# Hercules **DJMONITOR 32**

# **Europe, Middle East**

[ENGLISH](#page-1-0) [FRANÇAIS](#page-8-0) **[DEUTSCH](#page-15-0) [NEDERLANDS](#page-22-0)** [ITALIANO](#page-29-0) [ESPAÑOL](#page-36-0) [PORTUGUÊS](#page-43-0) [РУССКИЙ](#page-50-0) [TÜRKÇE](#page-57-0) [POLSKI](#page-64-0) [العربية](#page-71-0)

**North America/ Norteamérica** [ENGLISH](#page-1-0) [FRANÇAIS](#page-8-0) **[ESPAÑOL](#page-36-0)** 

**Latin America/ América Latina** [ENGLISH](#page-1-0) [ESPAÑOL](#page-36-0) [PORTUGUÊS](#page-43-0)

**Asia Pacific** [简体中文](#page-78-0) [ENGLISH](#page-1-0)

# <span id="page-1-0"></span>Hercules **DJMONITOR 32**

# **CONTENTS**

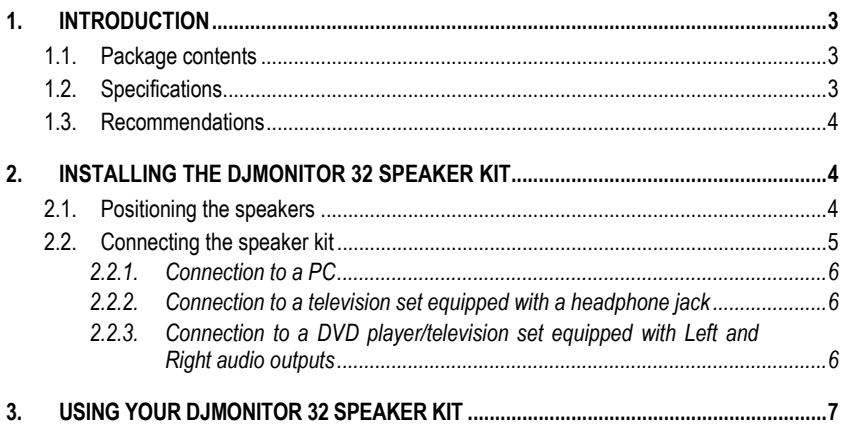

# <span id="page-3-0"></span>**1. INTRODUCTION**

#### <span id="page-3-1"></span>**1.1. Package contents**

- **•** 2 amplified satellite speakers<br>**•** 1 iack (male) / 2 RCA (male)
- 1 jack (male) / 2 RCA (male) cable<br>■ 1 connection cable between the sai
- 1 connection cable between the satellite speakers<br>■ 1 nower cable
- 1 power cable<br>■ 1 lser manual
- User manual

#### <span id="page-3-2"></span>**1.2. Specifications**

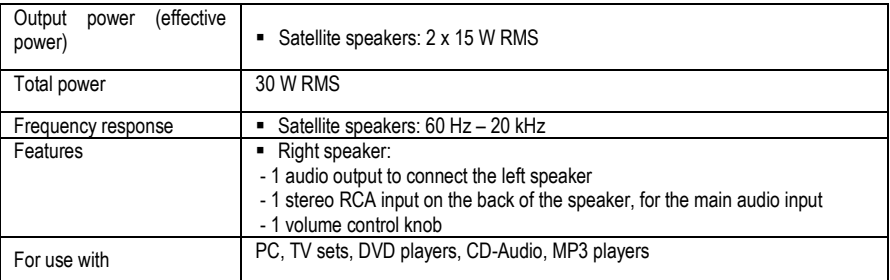

#### <span id="page-4-0"></span>**1.3. Recommendations**

- Place your satellite speakers on a flat surface to avoid the risk of the speakers falling.
- Never open up your speaker kit, as you risk damaging its internal components.
- This speaker kit is intended for use in a temperate environment.
- To prevent the risk of fire or electrical discharge, keep your speaker kit away from:
	- rain or humidity, as well as all fluids (water, chemical products or any other liquids).
	- sources of heat such as heaters, stoves or any other heat-producing devices (including amplifiers),
	- direct sunlight.
- Do not expose your speaker kit to drips or splashes of water.
- Never place any object filled with liquid (a glass, vase...) on your speaker kit.
- Unplug the power cable if you do not plan on using your speaker kit for an extended period of time. To disconnect the power cable, take hold of and pull on the plug; never pull on the cable itself.
- Make sure that the speaker kit's power plug connected to an electrical outlet remains easily accessible.
- Disconnect the speaker kit before cleaning. Use a damp cloth and avoid using aerosol cleaners.
- The speaker kit's power plug serves to power off the device and must therefore be easily accessible at all times.
- Attention: at full power, prolonged listening with headphones may cause damage to the user's ears and hearing.
- Markings are located on the back of the speakers.

#### <span id="page-4-1"></span>**2. INSTALLING THE DJMONITOR 32 SPEAKER KIT**

#### <span id="page-4-2"></span>**2.1. Positioning the speakers**

- **1.** Place the satellite speakers on a desk to either side of your monitor, keeping them at least 50 cm away from the side walls.
- **2.** Place the speakers at an equal distance from the listener and direct them towards the listening position.

#### <span id="page-5-0"></span>**2.2. Connecting the speaker kit**

- **1.** Switch off the audio source (PC, television set, DVD player) to which you wish to connect your speaker kit.
- **- General connection diagram:**

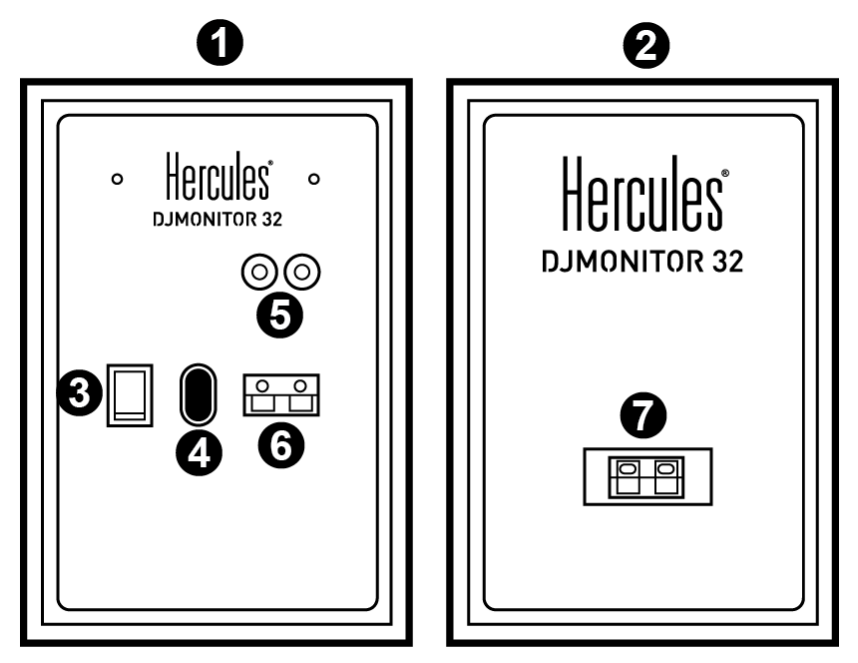

- 1 : Right speaker
- 2: Left speaker
- 3: On/Off switch
- 4: Power connector
- 5: Connectors for main audio input
- 6 : Right satellite speaker connector
- 7 : Left satellite speaker connector

**- Right speaker with controls:**

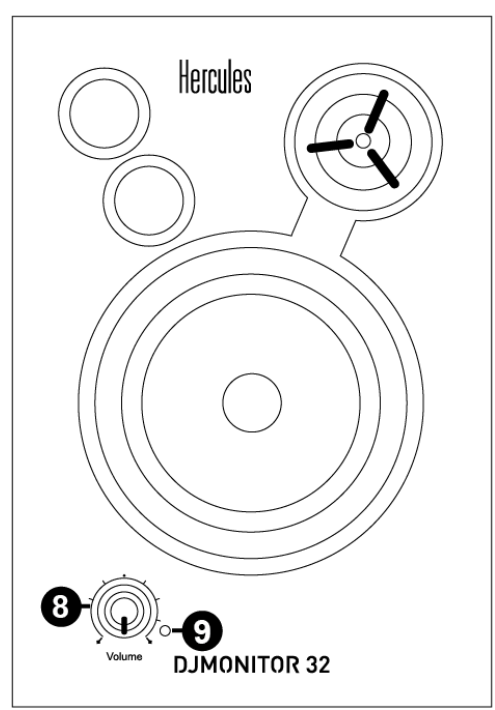

- 8 : Master volume control knob
- 9 : Power LED

#### <span id="page-6-0"></span>*2.2.1. Connection to a PC*

Connect your speaker kit's main input (RCA connectors on the back of the right satellite speaker) to the green FRONT SPEAKERS or FRONT OUT connector on your sound card or on the sound card integrated into your computer's motherboard, using the included jack (male) / 2 RCA (male) cable.

#### <span id="page-6-1"></span>*2.2.2. Connection to a television set equipped with a headphone jack*

- Connect your speaker kit's main input (RCA connectors on the back of the right satellite speaker) to the headphone jack on your television set.

#### <span id="page-6-2"></span>*2.2.3. Connection to a DVD player/television set equipped with Left and Right audio outputs*

Requires a female jack / 2 male RCA cable (not included – please see diagram A, below).

- **1.** Connect your male jack / 2 male RCA cable to the female jack / 2 male RCA cable.
- **2.** Connect the white RCA connector on the female jack / 2 male RCA cable to the corresponding audio output on your DVD player/television set.

**3.** Connect the red RCA connector on the female jack / 2 male RCA cable to the corresponding audio output on your DVD player/television set.

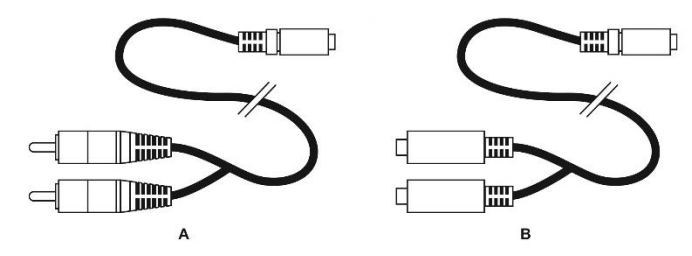

#### <span id="page-7-0"></span>**3. USING YOUR DJMONITOR 32 SPEAKER KIT**

- **1.** Switch on the audio source you wish to use (PC, television set, DVD player).
- **2.** Plug your speaker kit's power cable **(4)** into an electrical outlet.
- **3.** Set the On/Off switch **(3)** to **ON**.
- **4.** Adjust the master volume.

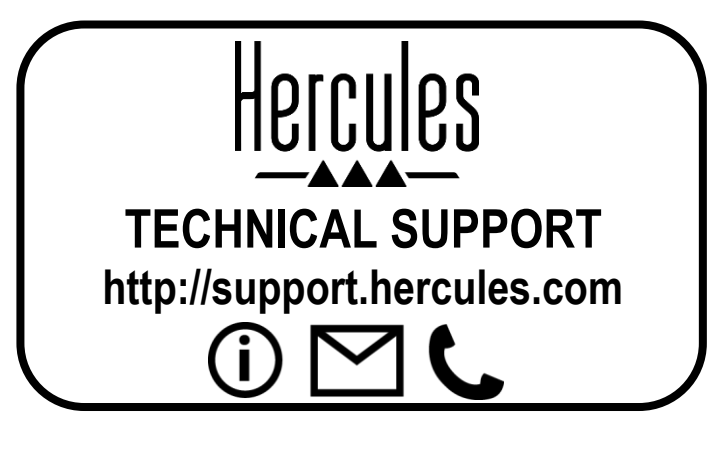

CE FC FAT

# <span id="page-8-0"></span>Hercules **DJMONITOR 32**

# **TABLE DES MATIÈRES**

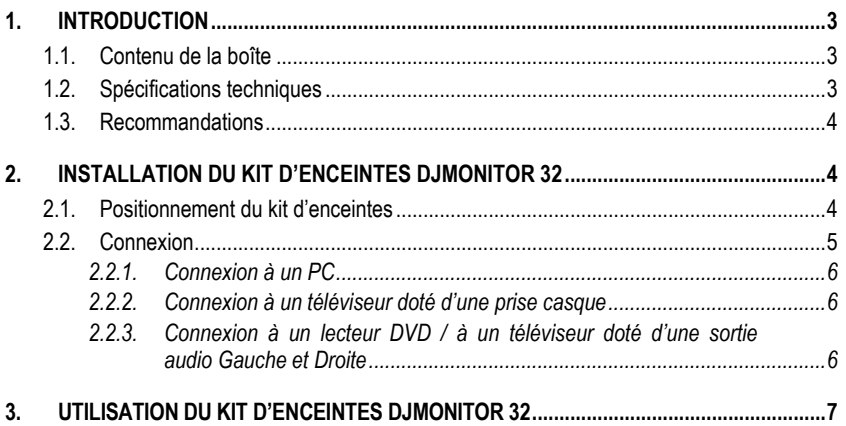

# <span id="page-10-0"></span>**1. INTRODUCTION**

#### <span id="page-10-1"></span>**1.1. Contenu de la boîte**

- $\blacksquare$  2 enceintes satellites amplifiées<br> $\blacksquare$  1 câble jack (M) (2 RCA (M)
- $\overline{ }$  1 câble jack (M) / 2 RCA (M)<br> $\overline{ }$  1 câble de liaison entre les sa
- 1 câble de liaison entre les satellites<br>■ 1 câble d'alimentation
- 1 câble d'alimentation<br>■ Manuel de l'utilisateur
- Manuel de l'utilisateur

#### <span id="page-10-2"></span>**1.2. Spécifications techniques**

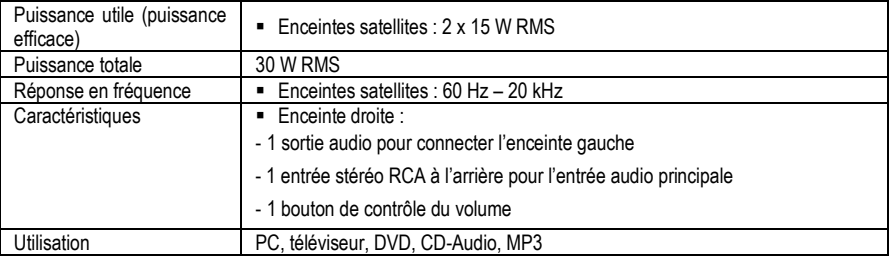

#### <span id="page-11-0"></span>**1.3. Recommandations**

- Placez vos enceintes satellites sur une surface plane pour éviter tout risque de chute.
- N'ouvrez en aucun cas votre kit d'enceintes, vous risqueriez d'endommager les composants internes.
- Ce kit d'enceintes est destiné à une utilisation sous climat tempéré.
- Pour prévenir tout risque d'incendie ou de décharge électrique, tenez votre kit d'enceintes éloigné :
	- de la pluie ou de l'humidité, de tout fluide (eau, produits chimiques ou tout autre liquide),
	- de sources de chaleur telles que radiateurs, cuisinières ou tout autre appareil émetteur de chaleur (y compris les amplificateurs),
	- des rayons directs du soleil.
- Evitez d'exposer le kit d'enceintes à des égouttements d'eau ou à des éclaboussures.
- Ne placez aucun objet rempli de liquide (verre, vase...) sur le kit d'enceintes.
- Débranchez le cordon d'alimentation si vous prévoyez de ne pas utiliser le kit d'enceintes pendant une période prolongée. Pour débrancher le cordon d'alimentation, tirez sur la fiche. Ne tirez jamais sur le cordon proprement dit.
- Veillez à ce que la prise d'alimentation du kit d'enceintes branchée sur le secteur reste facilement accessible.
- Débranchez le kit d'enceintes avant tout nettoyage. Utilisez un chiffon humide et évitez l'usage d'aérosols.
- La prise d'alimentation du kit sert de dispositif de mise hors tension et doit donc à tout moment être facilement accessible.
- Attention : à pleine puissance, une écoute prolongée au casque peut endommager l'oreille de l'utilisateur.
- Les marquages se situent au dos des enceintes.

# <span id="page-11-1"></span>**2. INSTALLATION DU KIT D'ENCEINTES DJMONITOR 32**

#### <span id="page-11-2"></span>**2.1. Positionnement du kit d'enceintes**

- **1.** Posez les enceintes satellites sur le bureau de part et d'autre du moniteur en les éloignant d'au moins 50 cm des murs latéraux.
- **2.** Placez-les à égale distance de l'auditeur et orientez-les vers la position d'écoute.

#### <span id="page-12-0"></span>**2.2. Connexion**

- **1.** Éteignez la source audio (PC, téléviseur, lecteur DVD) sur laquelle vous souhaitez brancher votre kit d'enceintes.
- **- Schéma de branchement général :**

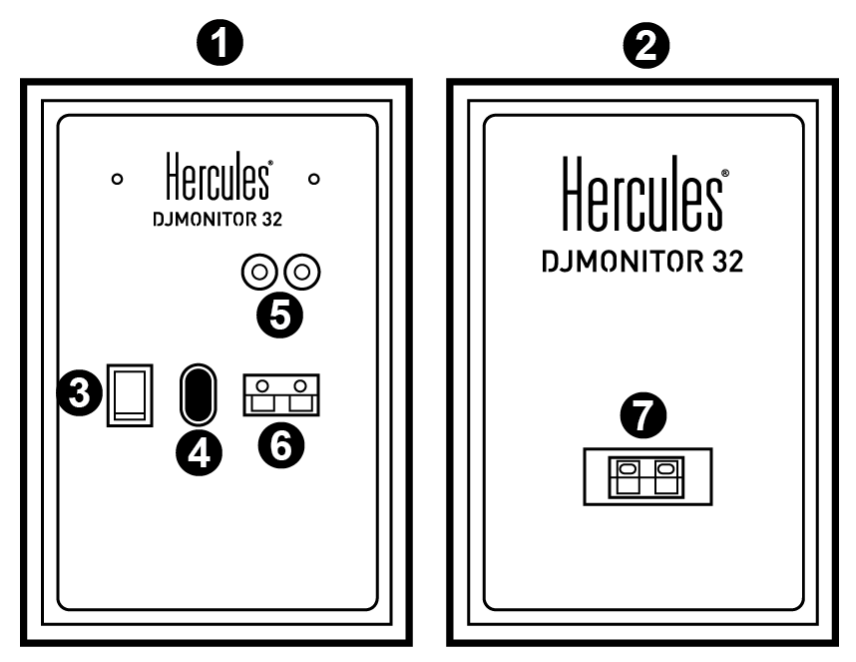

- 1 : Enceinte droite
- 2 : Enceinte gauche
- 3 : Commutateur On/Off
- 4 : Connecteur d'alimentation
- 5 : Connecteur RCA pour l'entrée principale
- 6 : Bornier de sortie pour le satellite droit
- 7 : Bornier d'entrée du satellite gauche

**- Enceinte droite avec commandes :**

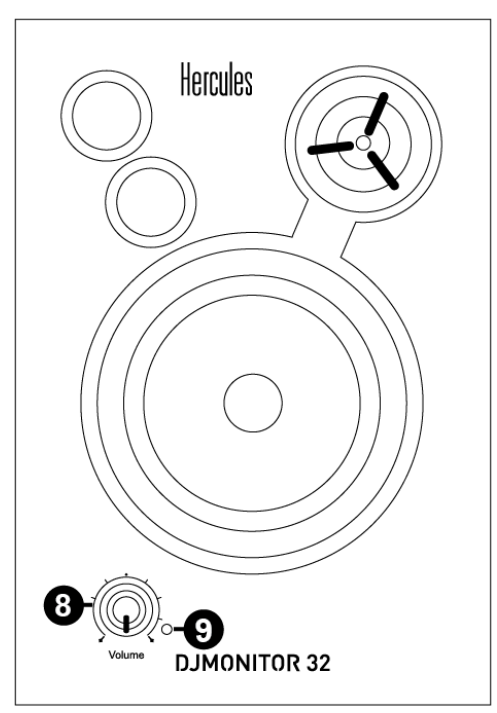

- 8 : **Volume** : Réglage du volume général
- 9 : Témoin d'alimentation

#### <span id="page-13-0"></span>*2.2.1. Connexion à un PC*

Reliez l'entrée principale de votre kit d'enceintes (connecteurs RCA à l'arrière du satellite droit) à la bague verte FRONT SPEAKERS ou FRONT OUT de votre carte son ou de la carte son intégrée à la carte mère. Le câble jack (M) / 2 RCA (M) pour cette connexion est fourni.

#### <span id="page-13-1"></span>*2.2.2. Connexion à un téléviseur doté d'une prise casque*

Reliez l'entrée principale de votre kit d'enceintes (connecteurs RCA à l'arrière du satellite droit) à la prise jack de votre téléviseur.

#### <span id="page-13-2"></span>*2.2.3. Connexion à un lecteur DVD / à un téléviseur doté d'une sortie audio Gauche et Droite*

Nécessite un câble jack (F) / 2 RCA (M) (Non inclus – schéma A).

- **1.** Reliez votre câble jack (M) / 2 RCA (M) au câble jack (F) / 2 RCA (M).
- **2.** Reliez le connecteur blanc du câble jack (F) / 2 RCA (M) à la bague correspondante de votre lecteur DVD / téléviseur.

**3.** Reliez le connecteur rouge du câble jack (F) / 2 RCA (M) à la bague correspondante de votre lecteur DVD / téléviseur.

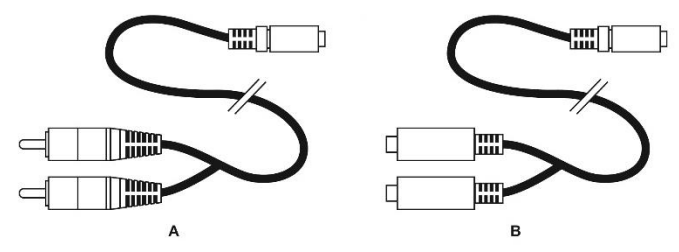

### <span id="page-14-0"></span>**3. UTILISATION DU KIT D'ENCEINTES DJMONITOR 32**

- **1.** Allumez la source audio souhaitée (PC, téléviseur, lecteur DVD).
- **2.** Branchez le câble d'alimentation de votre kit d'enceintes **(4)** sur une prise secteur.
- **3.** Mettez le commutateur On/Off **(3)** sur **ON**.
- **4.** Réglez le volume général.

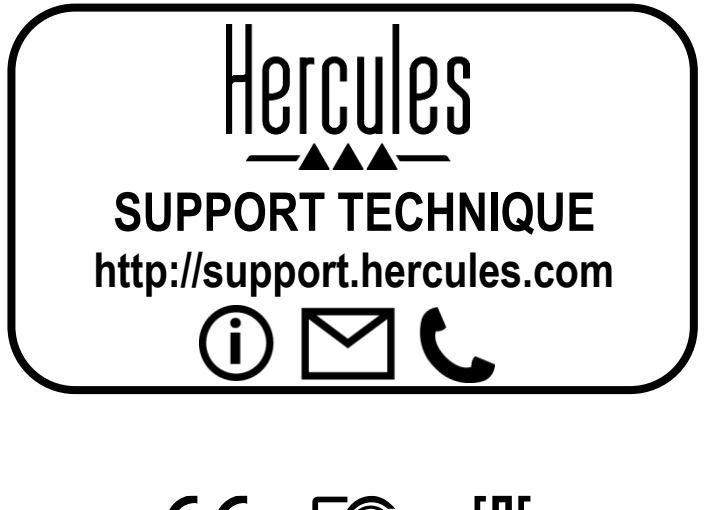

# CE FC FIII

# <span id="page-15-0"></span>Hercules **DJMONITOR 32**

# **INHALT**

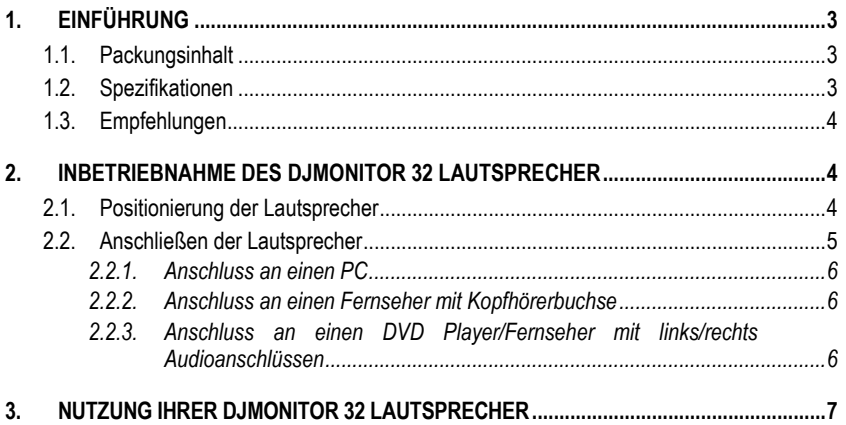

# <span id="page-17-0"></span>**1. EINFÜHRUNG**

#### <span id="page-17-1"></span>**1.1. Packungsinhalt**

- 2 aktiv verstärkte Satellitenlautsprecher<br>■ 1 Kabel Klinkenstecker auf 2 Cinch-Ster
- 1 Kabel Klinkenstecker auf 2 Cinch-Stecker<br>■ 1 Verhindungskabel zwischen den Satelliten
- 1 Verbindungskabel zwischen den Satellitenlautsprechern<br>■ 1 Stromkabel
- 1 Stromkabel
- **Benutzerhandbuch**

#### <span id="page-17-2"></span>**1.2. Spezifikationen**

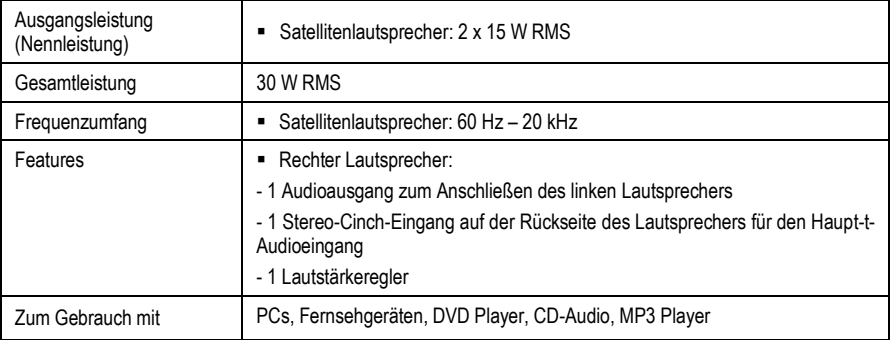

#### <span id="page-18-0"></span>**1.3. Empfehlungen**

- Stellen Sie Ihre Satellitenlautsprecher auf eine ebene Fläche, um ein Herunterfallen der Lautsprecher zu vermeiden.
- Öffnen Sie niemals Ihr Lautsprecherset, da Sie die internen Komponenten beschädigen könnten.
- Dieses Lautsprecherset ist für den Einsatz in Innenräumen vorgesehen.
- Um die Gefahr eines Brandes oder einer elektrischen Entladung zu vermeiden, halten Sie das Lautsprecherset fern von:
	- Regen oder Feuchtigkeit sowie allen Flüssigkeiten (Wasser, chemische Produkte oder andere Flüssigkeiten),
	- Wärmequellen wie Heizungen, Öfen oder anderen wärmeerzeugenden Geräten (einschließlich Verstärker),
	- Direktes Sonnenlicht.
- Setzen Sie Ihr Lautsprecherset nicht Tropfen oder Wasserspritzern aus.
- Stellen Sie niemals einen mit Flüssigkeit gefüllten Gegenstand (ein Glas, eine Vase ...) auf Ihr Lautsprecherset.
- Ziehen Sie das Netzkabel heraus, wenn Sie Ihr Lautsprecherset längere Zeit nicht verwenden möchten. Um das Netzkabel zu trennen, ziehen Sie nur am Stecker und niemals am Kabel.
- Stellen Sie sicher, dass der Netzstecker des Lautsprechersets in einer leicht zugänglichen Steckdose steckt.
- Trennen Sie das Lautsprecherset vor der Reinigung vom Strom. Verwenden Sie ein feuchtes Tuch und vermeiden Sie die Verwendung von Sprühreinigern.
- Der Netzstecker des Lautsprechersets dient zum Ausschalten des Geräts und muss daher jederzeit leicht zugänglich sein.
- Achtung: Bei voller Leistung kann ein längeres Hören mit Kopfhörern zu Ohren- und Gehörschäden führen.
- Markierungen befinden sich auf der Rückseite der Lautsprecher.

#### <span id="page-18-1"></span>**2. INBETRIEBNAHME DES DJMONITOR 32 LAUTSPRECHER**

#### <span id="page-18-2"></span>**2.1. Positionierung der Lautsprecher**

- **1.** Stellen Sie die Satellitenlautsprecher auf beiden Seiten des Monitors auf einem Schreibtisch auf und halten einen Mindestabstand von 50 cm zu Seitenwänden ein.
- **2.** Stellen Sie die Lautsprecher in gleichem Abstand vom Hörer auf und richten Sie die Hörposition aus.

#### <span id="page-19-0"></span>**2.2. Anschließen der Lautsprecher**

- **1.** Schalten Sie die Audioquelle (PC, Fernseher, DVD-Player), an die Sie Ihr Lautsprecherset anschließen möchten, aus.
- **- Allgemeines Anschlussdiagramm:**

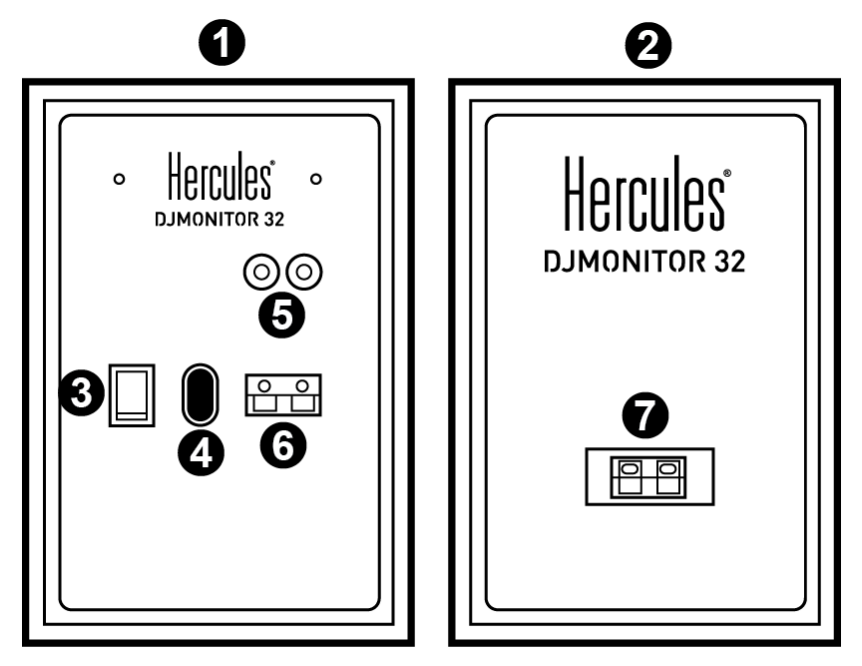

- 1: Rechter Lautsprecher
- 2: Linker Lautsprecher
- 3: Ein-/Aus-Schalter
- 4: Stromanschluss
- 5: Anschlüsse für den Audio-Haupteingang
- 6: Anschluss für den rechten Satellitenlautsprecher
- 7: Anschluss für den linken Satellitenlautsprecher

**- Rechter Lautsprecher mit Bedienelementen:**

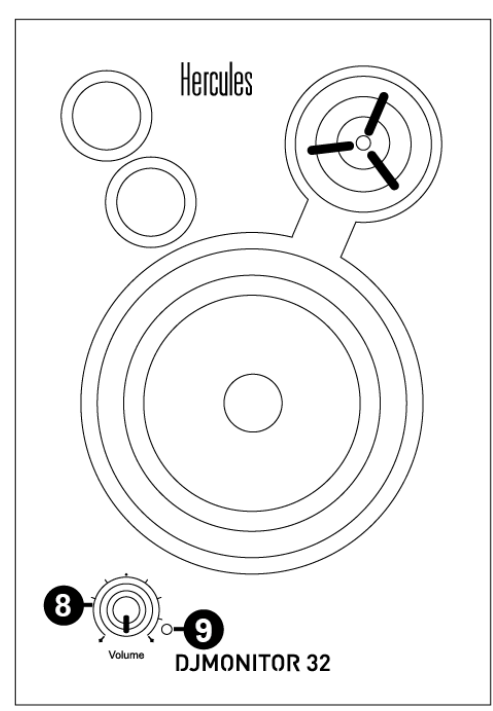

- 8: Lautstärkeregler (Master)
- 9: Betriebs-LED

#### <span id="page-20-0"></span>*2.2.1. Anschluss an einen PC*

- Verbinden Sie den Haupteingang Ihres Lautsprechersets (Cinch-Anschlüsse auf der Rückseite des rechten Satellitenlautsprechers) mit der grünen Buchse FRONT SPEAKERS oder FRONT OUT Ihrer Soundkarte oder der im Motherboard Ihres Computers integrierten Soundkarte. Verwenden Sie dazu das mitgelieferte Verbindungskabel Klinkenstecker auf 2 Cinch-Stecker.

#### <span id="page-20-1"></span>*2.2.2. Anschluss an einen Fernseher mit Kopfhörerbuchse*

- Verbinden Sie den Haupteingang Ihres Lautsprechersets (Cinch-Anschlüsse auf der Rückseite des rechten Satellitenlautsprechers) mit der Kopfhörerbuchse Ihres Fernsehgeräts.

#### <span id="page-20-2"></span>*2.2.3. Anschluss an einen DVD Player/Fernseher mit links/rechts Audioanschlüssen*

Erfordert ein RCA-Kabel mit Buchse auf 2 Cinch-Steckern (nicht im Lieferumfang enthalten - siehe Abbildung A unten).

**1.** Verbinden Sie den Stecker Ihres RCA-Kabels mit Buchse auf 2 Steckern an die Buchsen des RCA-Kabels Buchse auf 2 Steckern.

- **2.** Stecken Sie den weißen Cinch-Stecker des RCA-Kabels mit Buchse auf 2 Cinch-Stecker in den entsprechenden Audioausgang Ihres DVD-Players/Fernsehgerätes.
- **3.** Stecken Sie den roten Cinch-Stecker des RCA-Kabels mit Buchse auf 2 Cinch-Stecker in den entsprechenden Audioausgang Ihres DVD-Players/Fernsehgerätes.

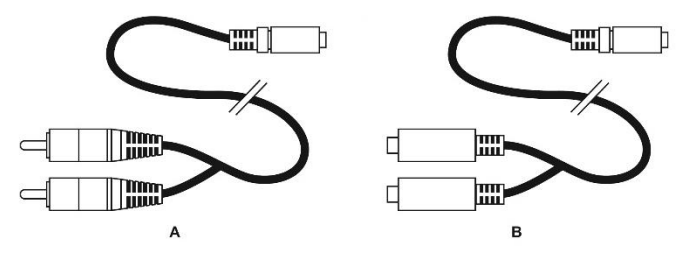

#### <span id="page-21-0"></span>**3. NUTZUNG IHRER DJMONITOR 32 LAUTSPRECHER**

- **1.** Schalten Sie die zu verwendende Audioquelle ein (PC, Fernsehgerät, DVD-Player).
- **2.** Stecken Sie das Netzkabel **(4)** Ihres Lautsprechersets in eine Steckdose.
- **3.** Stellen Sie Ein-/Aus-Schalter auf **(3) EIN**.
- **4.** Regeln Sie die Lautstärke.

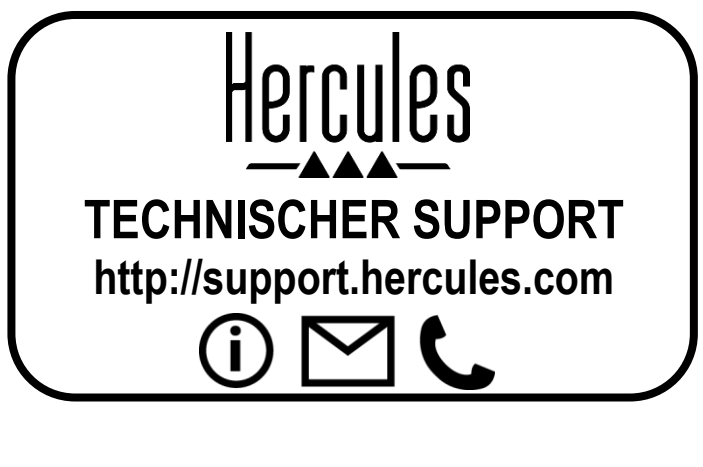

CE FC FAT

# <span id="page-22-0"></span>Hercules **DJMONITOR 32**

# **INHOUD**

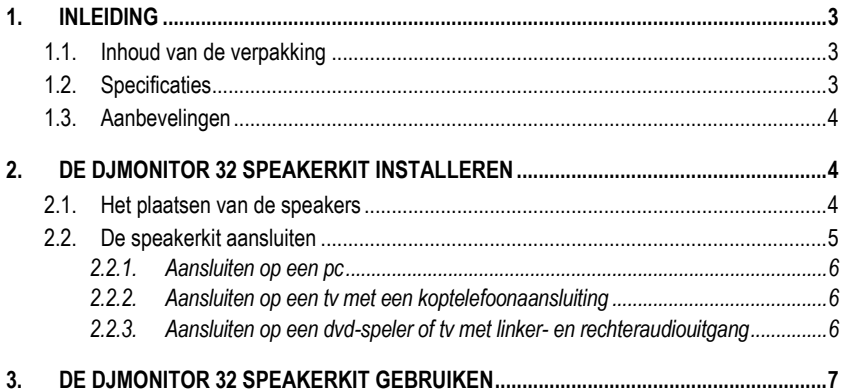

# <span id="page-24-0"></span>**1. INLEIDING**

#### <span id="page-24-1"></span>**1.1. Inhoud van de verpakking**

- 2 satellietspeakers met ingebouwde versterker<br>■ 1 iack (mannetie) / 2x tuln (mannetie) kahel
- 1 jack (mannetje) / 2x tulp (mannetje) kabel<br>■ 1 kabel voor het met elkaar verbinden van s
- 1 kabel voor het met elkaar verbinden van satellieten<br>■ 1 voedingskabel
- 1 voedingskabel<br>■ Handleiding
- Handleiding

#### <span id="page-24-2"></span>**1.2. Specificaties**

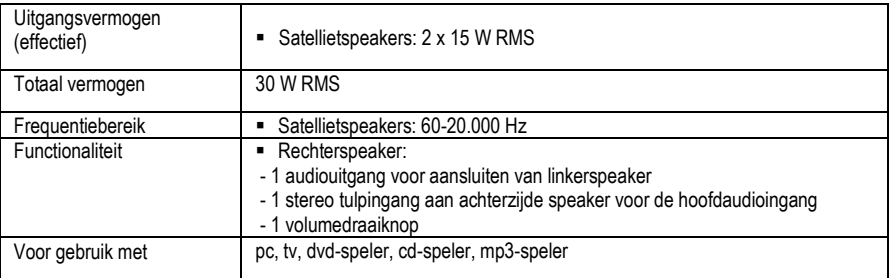

#### <span id="page-25-0"></span>**1.3. Aanbevelingen**

- Plaats de satellietspeakers op een vlakke ondergrond om te voorkomen dat ze omvallen.
- Maak de speakerkit nooit open omdat het gevaar bestaat dat daarbij interne onderdelen worden beschadigd.
- Deze speakerkit is bestemd voor gebruik in een gematigde omgeving.
- Voorkom brand en elektrische ontlading door de speakerkit niet bloot te stellen aan:
	- regen, vocht en andere vloeistoffen, zoals water en chemische producten
	- hittebronnen als cv-radiatoren, open haard en andere warmte producerende apparaten (met inbegrip van versterkers)
	- direct zonlicht.
- Stel de speakerkit niet bloot aan druppelend of spetterend water.
- Zet nooit een met vloeistof gevuld object zoals een glas water of een vaas met bloemen op de speakerkit.
- Maak de voedingskabel los als de speakerkit langere tijd niet wordt gebruikt. Maak de voedingskabel los door de stekker vast te pakken en daar aan te trekken. Trek nooit aan de kabel zelf.
- Zorg er voor dat de stekker van de speakerkit die in het stopcontact zit altijd goed bereikbaar is.
- Haal de stekker uit het stopcontact voordat u de speakerkit schoonmaakt. Gebruik een vochtige doek voor het reinigen en vermijd het gebruik van schoonmaakmiddelen in spuitbussen.
- Omdat de speakerkit uitgezet wordt door de stekker uit het stopcontact te trekken, moet deze stekker altijd goed bereikbaar zijn.
- Let op: het voor langere tijd op de hoogste volumestand met een koptelefoon naar muziek luisteren, kan schade aan het gehoor veroorzaken.
- De achterkant van elke speaker is voorzien van markeringen.

### <span id="page-25-1"></span>**2. DE DJMONITOR 32 SPEAKERKIT INSTALLEREN**

#### <span id="page-25-2"></span>**2.1. Het plaatsen van de speakers**

- **1.** Plaats de satellietspeakers op een bureau, tafel of kast aan weerskanten van uw monitor op minimaal 50 cm afstand van de zijwanden.
- **2.** Plaats beide speakers op gelijke afstand van de luisteraar en richt ze in de richting van de luisterpositie.

#### <span id="page-26-0"></span>**2.2. De speakerkit aansluiten**

- **1.** Schakel de audiobron (pc, televisie, dvd-speler) uit waarop u de speakerset wilt aansluiten.
- **- Algemeen aansluitschema:**

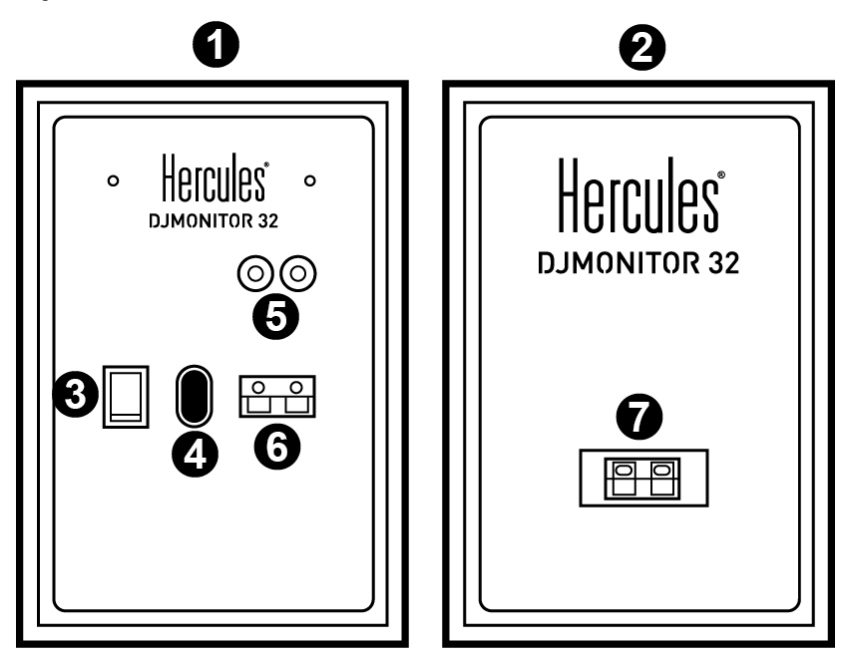

- 1 : Rechterspeaker
- 2. Linkerspeaker
- 3. Aan/uit-schakelaar
- 4. Aansluiting voedingskabel
- 5. Connector voor hoofdaudioingang
- 6 : Connector rechtersatellietspeaker
- 7 : Connector linkersatellietspeaker

**- Rechterspeaker met bediening:**

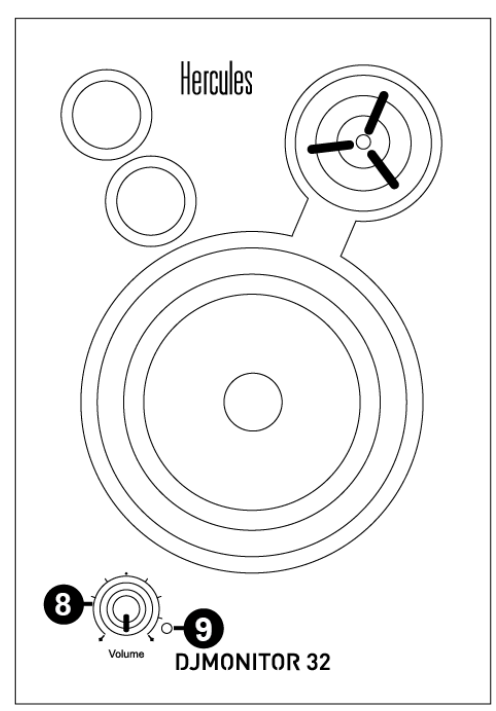

- 8 : Draaiknop voor hoofdvolume
- 9 : Aan/uit-led

#### <span id="page-27-0"></span>*2.2.1. Aansluiten op een pc*

- Verbind de hoofdaudioingang van de speakerkit (tulpaansluitingen achterop de rechtersatellietspeaker) met de groene FRONT SPEAKERS- of FRONT OUT-aansluiting van de (ingebouwde) geluidskaart van uw pc met behulp van de meegeleverde jack (mannetje) / 2x tulp (mannetje) kabel.

#### <span id="page-27-1"></span>*2.2.2. Aansluiten op een tv met een koptelefoonaansluiting*

- Verbind de hoofdaudioingang van de speakerkit (tulpaansluitingen achterop de rechtersatellietspeaker) met op de koptelefoonaansluiting van uw tv.

#### <span id="page-27-2"></span>*2.2.3. Aansluiten op een dvd-speler of tv met linker- en rechteraudiouitgang*

Hiervoor is een kabel met jack (vrouwtje) / 2x tulp (mannetje) nodig (niet meegeleverd - zie schema A hieronder).

**1.** Sluit de jack (mannetje) / 2x tulp (mannetje) kabel aan op de jack (vrouwtje) / 2x tulp (mannetje) kabel.

- **2.** Sluit de witte tulpstekker van de jack (vrouwtje) / 2x tulp (mannetje) kabel aan op de betreffende audiouitgang van uw dvd-speler/tv.
- **3.** Sluit de rode tulpstekker van de jack (vrouwtje) / 2x tulp (mannetje) kabel aan op de betreffende audiouitgang van uw dvd-speler/tv.

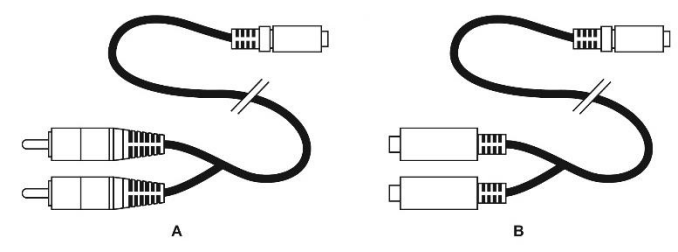

#### <span id="page-28-0"></span>**3. DE DJMONITOR 32 SPEAKERKIT GEBRUIKEN**

- **1.** Schakel de gewenste audiobron in (pc, televisie, dvd-speler).
- **2.** Steek de stekker van de voedingskabel (**4**) van de speakerkit in een stopcontact.
- **3.** Zet de Aan/uit-schakelaar (**3**) in de stand **ON**.
- **4.** Pas het hoofdvolume aan.

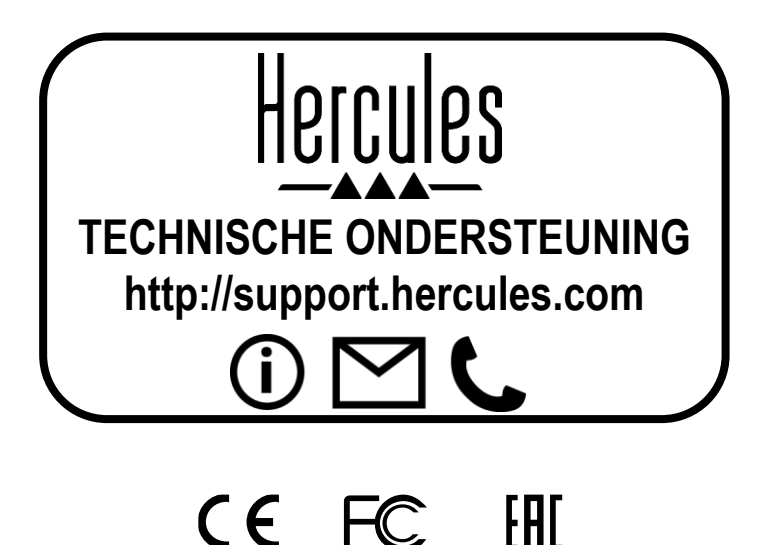

# <span id="page-29-0"></span>Hercules **DJMONITOR 32**

# **INDICE**

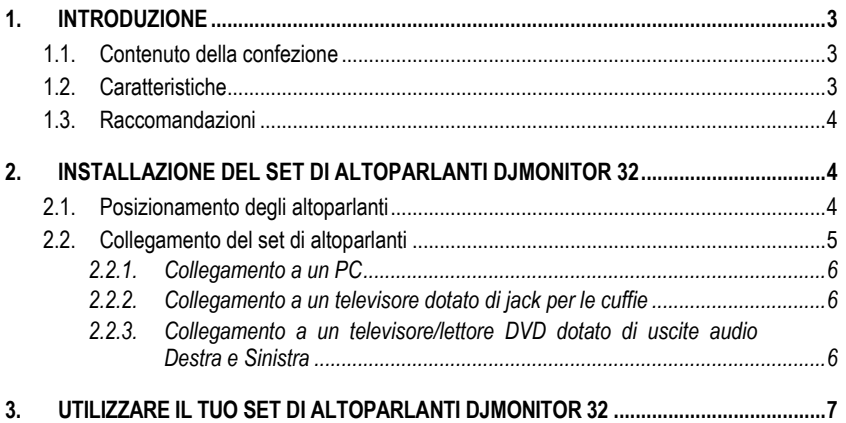

# <span id="page-31-0"></span>**1. INTRODUZIONE**

#### <span id="page-31-1"></span>**1.1. Contenuto della confezione**

- 2 altoparlanti satelliti amplificati<br>■ 1 cavo jack (maschio) / 2 RCA
- 1 cavo jack (maschio) / 2 RCA (maschi)
- 1 cavo di collegamento tra gli altoparlanti satelliti
- 1 cavo di alimentazione<br>■ Manuale d'uso
- Manuale d'uso

#### <span id="page-31-2"></span>**1.2. Caratteristiche**

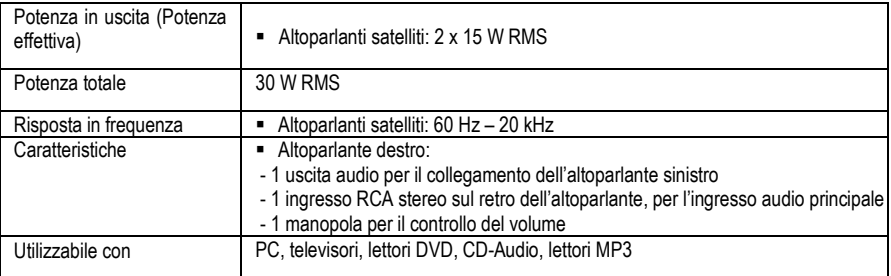

#### <span id="page-32-0"></span>**1.3. Raccomandazioni**

- Per evitare che i tuoi altoparlanti satelliti possano cadere, collocali su una superficie piana.
- Non aprire in nessun caso il tuo set di altoparlanti: rischieresti di danneggiarne le componentistiche interne.
- Il presente set di altoparlanti è destinato all'uso in un clima temperato.
- Per prevenire qualsiasi rischio d'incendio o di scarica elettrica, tieni lontano il tuo set di altoparlanti:
	- dalla pioggia, dall'umidità e da qualsiasi fluido (acqua, prodotti chimici o altro liquido),
	- da sorgenti di calore come termosifoni, fornelli o altri apparecchi emettitori di calore (compresi gli amplificatori),
	- dalla luce solare diretta.
- Non esporre il tuo set di altoparlanti a gocce o schizzi d'acqua.
- Non appoggiare sul tuo set di altoparlanti oggetti contenenti del liquido (bicchieri, vasi…).
- Se pensi di non utilizzare il tuo set di altoparlanti per un certo periodo di tempo, scollega il cavo di alimentazione. Per scollegare il cavo di alimentazione, afferra la spina e tirala verso di te; non tirare mai il cavo stesso.
- Accertati che la spina del set di altoparlanti, collegata ad una presa elettrica, sia facilmente accessibile.
- Prima di pulirlo, spegni il set di altoparlanti. Utilizza un panno umido ed evita l'uso di aerosol.
- La spina di alimentazione del set di altoparlanti è utile per spegnere l'apparecchio, pertanto dovrà risultare sempre accessibile.
- Attenzione: un ascolto in cuffia prolungato e a piena potenza, potrebbe danneggiare le orecchie e l'udito dell'utente.
- I marchi sono presenti sul retro degli altoparlanti.

### <span id="page-32-1"></span>**2. INSTALLAZIONE DEL SET DI ALTOPARLANTI** D.IMONITOR 32

#### <span id="page-32-2"></span>**2.1. Posizionamento degli altoparlanti**

- **1.** Colloca gli altoparlanti satelliti su una scrivania, ai lati del tuo monitor, mantenendo una distanza minima di 50 cm dal muro.
- **2.** Colloca gli altoparlanti alla medesima distanza dall'ascoltatore e orientali verso il punto d'ascolto.

#### <span id="page-33-0"></span>**2.2. Collegamento del set di altoparlanti**

- **1.** Spegni la sorgente sonora (PC, televisore, lettore DVD) cui desideri collegare il tuo set di altoparlanti.
- **- Diagramma generale dei collegamenti:**

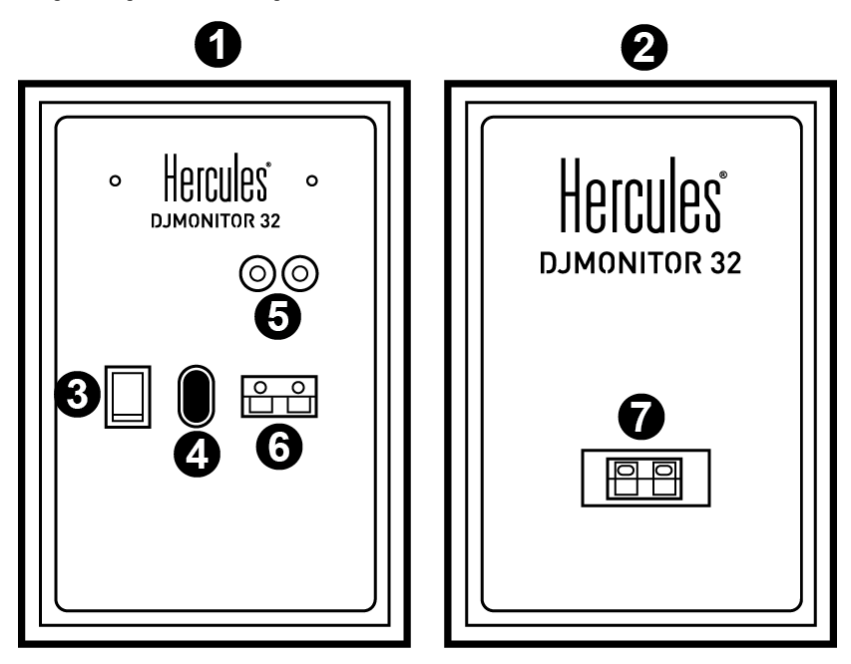

- 1 : Altoparlante destro
- 2 : Altoparlante sinistro
- 3 : Interruttore On/Off
- 4 : Presa di alimentazione
- 5 : Connettori per l'ingresso audio principale
- 6 : Connettore altoparlante satellite destro
- 7 : Connettore altoparlante satellite sinistro

**- Altoparlante destro con controlli:**

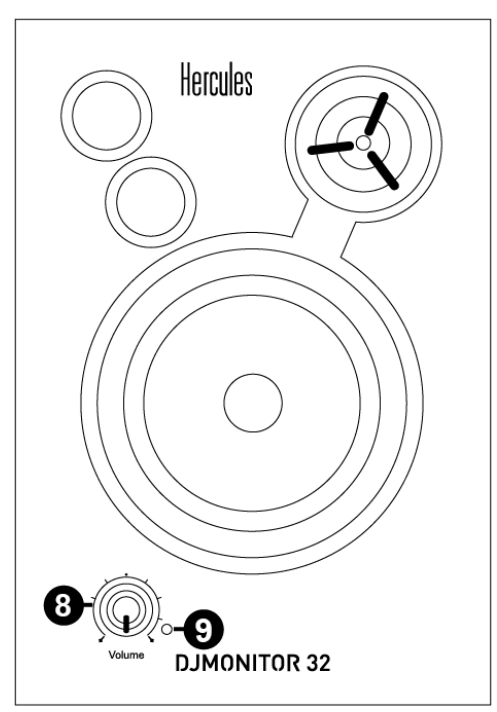

- 8 : Manopola regolazione volume principale
- 9 : LED alimentazione

#### <span id="page-34-0"></span>*2.2.1. Collegamento a un PC*

- Utilizzando l'accluso cavo jack (maschio) / 2 RCA (maschi), collega l'ingresso principale del tuo set di altoparlanti (i connettori RCA presenti sul retro dell'altoparlante satellite destro) al connettore verde ALTOPARLANTI FRONTALI o USCITA FRONTALE della tua scheda audio o della scheda audio integrata alla scheda madre del tuo computer.

#### <span id="page-34-1"></span>*2.2.2. Collegamento a un televisore dotato di jack per le cuffie*

- Collega l'ingresso principale del tuo set di altoparlanti (i connettori RCA presenti sul retro dell'altoparlante satellite destro) al jack per le cuffie del tuo televisore.

#### <span id="page-34-2"></span>*2.2.3. Collegamento a un televisore/lettore DVD dotato di uscite audio Destra e Sinistra*

Richiede un cavo jack femmina / 2 RCA maschi (non incluso – consulta per favore il successivo diagramma A).

- **1.** Collega il tuo cavo jack maschio / 2 RCA maschi al cavo jack femmina / 2 RCA maschi.
- **2.** Collega il connettore RCA bianco del cavo jack femmina / 2 RCA maschi alla relativa uscita audio del tuo televisore/lettore DVD.

**3.** Collega il connettore RCA rosso del cavo jack femmina / 2 RCA maschi alla relativa uscita audio del tuo televisore/lettore DVD.

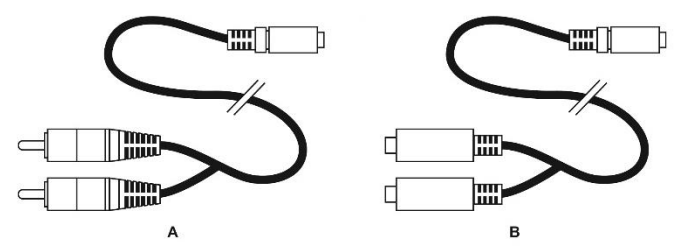

### <span id="page-35-0"></span>**3. UTILIZZARE IL TUO SET DI ALTOPARLANTI DJMONITOR 32**

- **1.** Accendi la sorgente sonora che desideri utilizzare (PC, televisore, lettore DVD).
- **2.** Collega il cavo di alimentazione del tuo set di altoparlanti **(4)** a una presa elettrica.
- **3.** Porta l'interruttore On/Off **(3)** in posizione **ON**.
- **4.** Regola il volume principale.

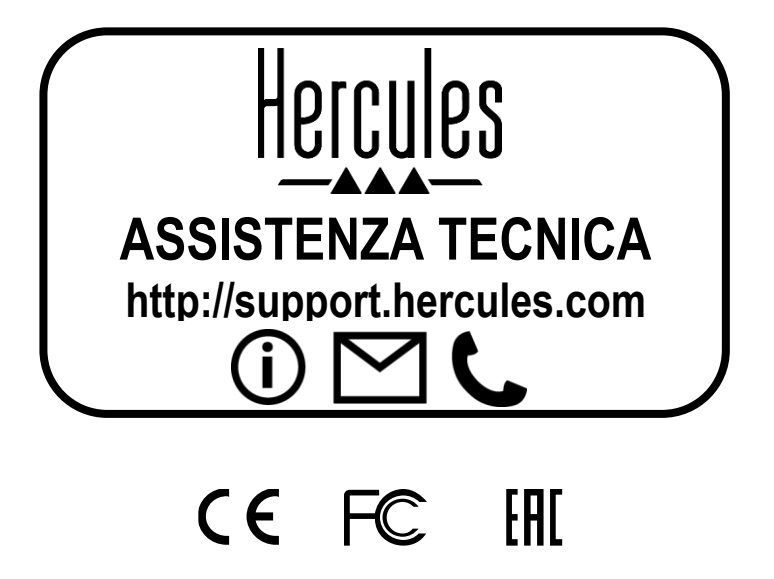
# Hercules **DJMONITOR 32**

# ÍNDICE

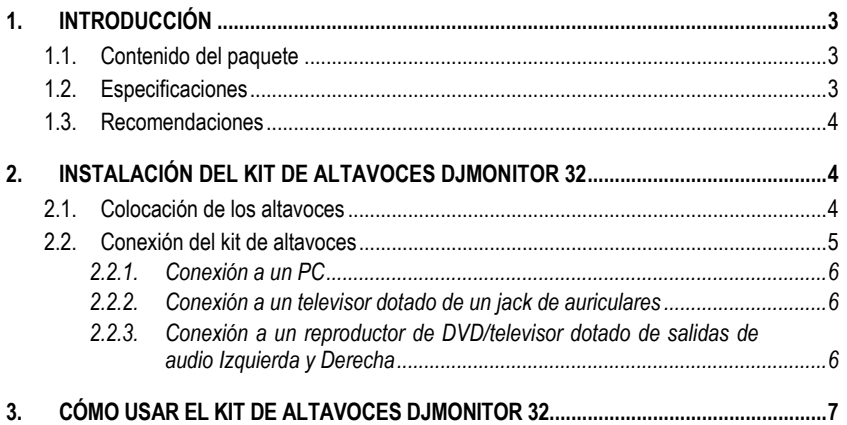

# <span id="page-38-0"></span>**1. INTRODUCCIÓN**

### <span id="page-38-1"></span>**1.1. Contenido del paquete**

- 2 altavoces satélites amplificados<br>■ 1 cable jack (macho) / 2 RCA (ma
- $\bullet$  1 cable jack (macho) / 2 RCA (macho)
- 1 cable de conexión entre los altavoces satélites<br>■ 1 cable de alimentación
- 1 cable de alimentación<br>■ Manual del usuario
- Manual del usuario

## <span id="page-38-2"></span>**1.2. Especificaciones**

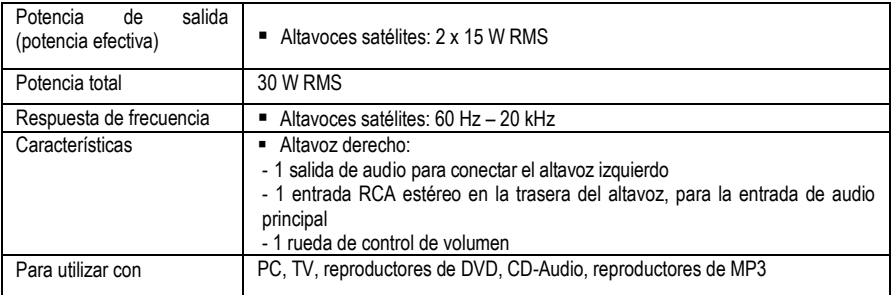

#### <span id="page-39-0"></span>**1.3. Recomendaciones**

- Coloca los altavoces satélites sobre una superficie plana para evitar que se puedan caer.
- No abras el kit de altavoces, ya que te arriesgas a dañar sus componentes internos.
- Este kit de altavoces está pensado para ser utilizado en un ambiente templado.
- Para evitar el riesgo de incendio o descarga eléctrica, mantén alejado el kit de altavoces de:
	- lluvia o humedad, así como de fluidos (agua, productos químicos u otros líquidos),
	- fuentes de calor como calentadores, estufas u otros dispositivos productores de calor (incluyendo amplificadores),
	- la luz directa del sol.
- No expongas el kit de altavoces a gotas ni a salpicaduras de agua.
- No coloques ningún objeto lleno de líquido (vaso, jarrón...) sobre el kit de altavoces.
- Desenchufa el cable de alimentación si no piensas utilizar el kit de altavoces durante un período de tiempo prolongado. Para desconectar el cable de alimentación, sujeta la clavija y tira de ella; no tires nunca del cable.
- Asegúrate de que se pueda acceder fácilmente a la clavija de alimentación del kit enchufado a una toma eléctrica.
- Desenchufa el kit de altavoces antes de limpiarlo. Utiliza un paño húmedo y evita utilizar limpiadores en aerosol.
- La clavija de alimentación del kit de altavoces sirve para apagarlo y, por lo tanto, debe ser fácilmente accesible en todo momento.
- Atención: La escucha prolongada con auriculares a toda potencia puede provocar daños en los oídos y en la audición del usuario.
- En la parte trasera de los altavoces están las indicaciones legales.

# <span id="page-39-1"></span>**2. INSTALACIÓN DEL KIT DE ALTAVOCES DJMONITOR 32**

#### <span id="page-39-2"></span>**2.1. Colocación de los altavoces**

- **1.** Coloca los altavoces satélites sobre un escritorio a ambos lados del monitor, manteniéndolos al menos a 50 cm de distancia de las paredes laterales.
- **2.** Coloca los altavoces a la misma distancia del oyente y dirígelos hacia la posición de escucha.

## <span id="page-40-0"></span>**2.2. Conexión del kit de altavoces**

- **1.** Apaga la fuente de audio (PC, televisor, reproductor de DVD) a la que desees conectar el kit de altavoces.
- **- Diagrama general de conexión:**

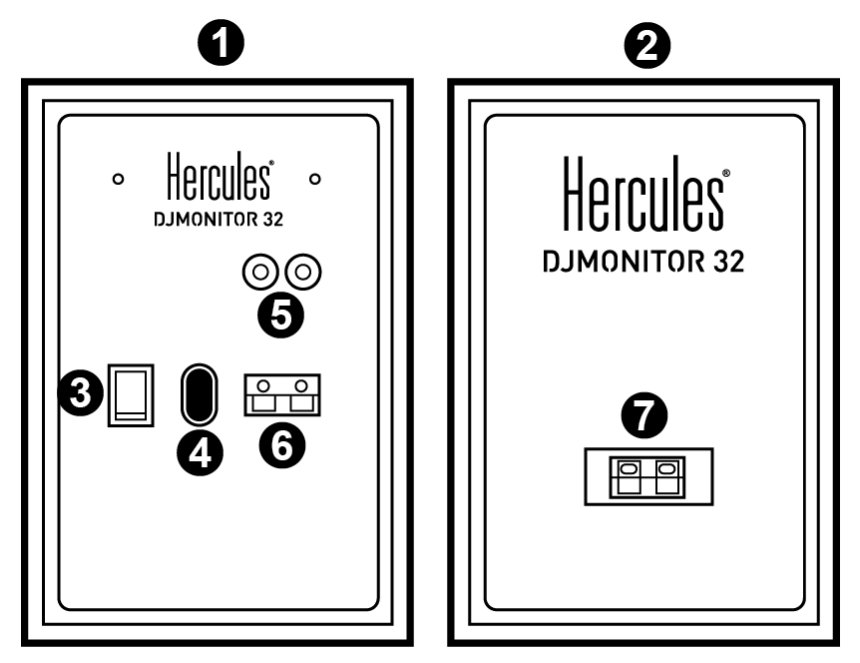

- 1 : Altavoz derecho
- 2: Altavoz izquierdo
- 3: Interruptor On/Off
- 4: Conector de alimentación
- 5: Conectores para entrada principal de audio
- 6 : Conector de altavoz satélite derecho
- 7 : Conector de altavoz satélite izquierdo

**- Altavoz derecho con controles:**

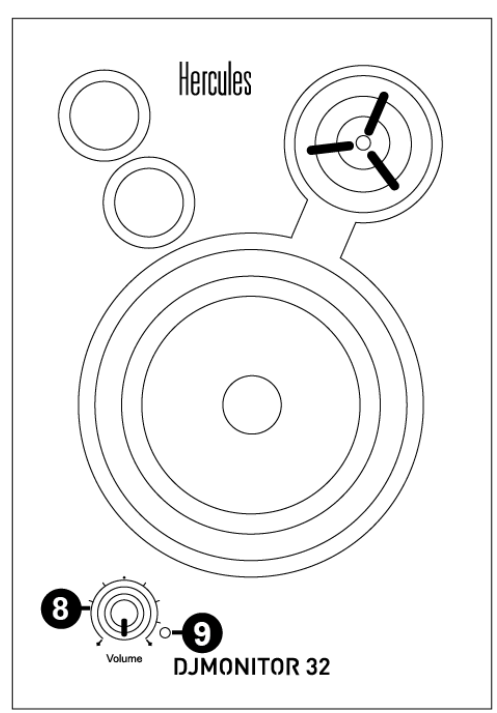

- 8 : Rueda de control de volumen maestro
- 9 : LED de alimentación

#### <span id="page-41-0"></span>*2.2.1. Conexión a un PC*

Conecta la entrada principal del kit de altavoces (conectores RCA de la parte trasera del altavoz satélite derecho) al conector verde FRONT SPEAKERS o FRONT OUT de la tarjeta de sonido independiente o de la tarjeta de sonido integrada en la placa base del ordenador, utilizando el cable jack (macho) / 2 RCA (macho) incluido.

#### <span id="page-41-1"></span>*2.2.2. Conexión a un televisor dotado de un jack de auriculares*

Conecta la entrada principal del kit de altavoces (conectores RCA de la parte trasera del altavoz satélite derecho) al jack de auriculares del televisor.

#### <span id="page-41-2"></span>*2.2.3. Conexión a un reproductor de DVD/televisor dotado de salidas de audio Izquierda y Derecha*

Requiere un cable jack hembra / 2 RCA macho (no incluido: consulta el diagrama A, a continuación).

- **1.** Conecta el cable jack macho / 2 RCA macho al cable jack hembra / 2 RCA macho.
- **2.** Enchufa el conector RCA blanco del cable jack hembra / 2 RCA macho en la salida de audio correspondiente del reproductor de DVD/televisor.

**3.** Enchufa el conector RCA rojo del cable jack hembra / 2 RCA macho en la salida de audio correspondiente del reproductor de DVD/televisor.

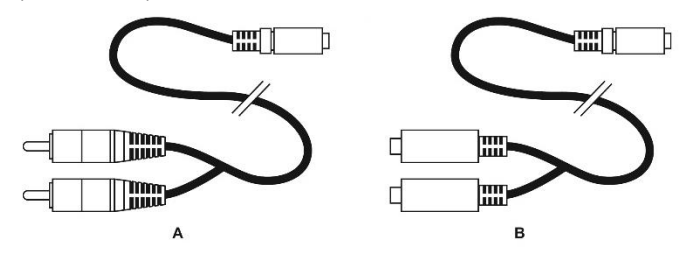

# <span id="page-42-0"></span>**3. CÓMO USAR EL KIT DE ALTAVOCES DJMONITOR 32**

- **1.** Enciende la fuente de audio que deseas utilizar (PC, televisor o reproductor de DVD).
- **2.** Enchufa el cable de alimentación **(4)** del kit de altavoces en un enchufe eléctrico.
- **3.** Pon el interruptor On/Off **(3)** en la posición **ON**.
- **4.** Ajusta el volumen maestro.

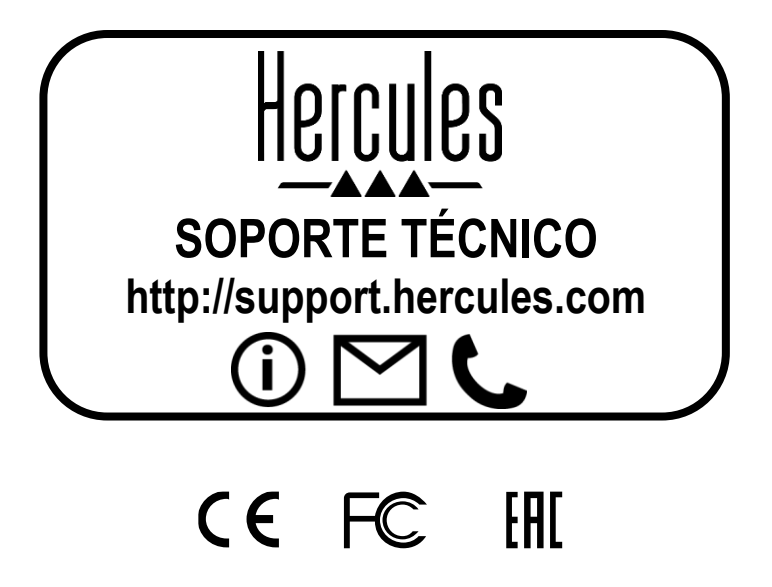

# Hercules **DJMONITOR 32**

# ÍNDICE

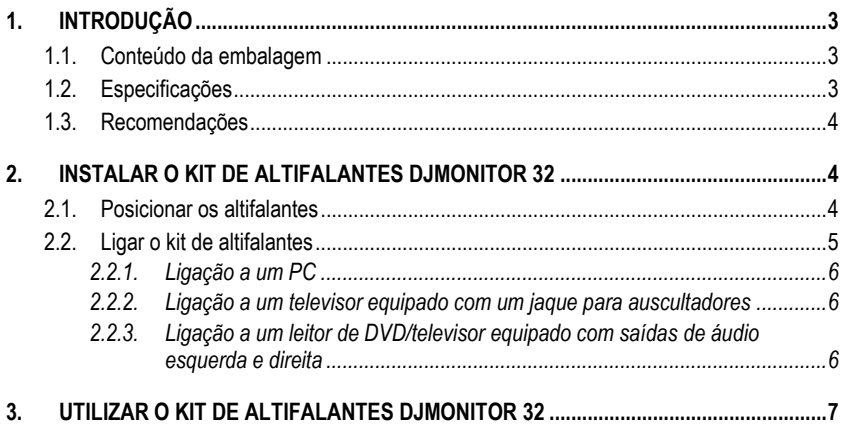

# <span id="page-45-0"></span>**1. INTRODUÇÃO**

#### <span id="page-45-1"></span>**1.1. Conteúdo da embalagem**

- 2 altifalantes satélites amplificados<br>■ 1 cabo de jaque (macho)/2 RCA (m
- 1 cabo de jaque (macho)<sup>/</sup>2 RCA (machos)<br>■ 1 cabo de ligação entre os altifalantes saté
- 1 cabo de ligação entre os altifalantes satélites<br>■ 1 cabo de alimentação
- 1 cabo de alimentação<br>■ Manual do utilizador
- Manual do utilizador

## <span id="page-45-2"></span>**1.2. Especificações**

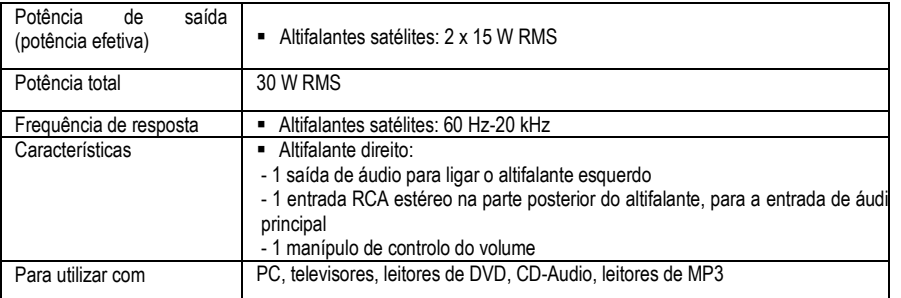

#### <span id="page-46-0"></span>**1.3. Recomendações**

- Coloque os altifalantes satélites sobre uma superfície plana para evitar o risco de os altifalantes caírem.
- Nunca abra o kit de altifalantes, caso contrário poderá danificar os respetivos componentes internos.
- O kit de altifalantes destina-se a ser utilizado num ambiente temperado.
- A fim de evitar o risco de incêndio ou descarga elétrica, mantenha o kit de altifalantes afastado de:
	- Chuva ou humidade, assim como de todos os fluidos (água, produtos químicos ou quaisquer outros líquidos),
	- Fontes de calor, como aquecedores, fogões ou quaisquer outros dispositivos geradores de calor (incluindo amplificadores),
	- Luz solar direta.
- Não exponha o kit de altifalantes a gotejamentos ou salpicos de água.
- Nunca coloque qualquer objeto cheio com líquido (copo, vaso, etc.) em cima do kit de altifalantes.
- Desligue o cabo de alimentação se não tenciona utilizar o kit de altifalantes durante um longo período de tempo. Para desligar o cabo de alimentação, segure na ficha e puxe-a; nunca puxe pelo próprio cabo.
- Certifique-se de que a ficha de alimentação do kit de altifalantes ligada a uma tomada elétrica permanece facilmente acessível.
- Desligue o kit de altifalantes antes de limpá-lo. Utilize um pano humedecido e evite utilizar produtos de limpeza à base de aerossóis.
- A ficha de alimentação do kit de altifalantes serve para desligar o dispositivo, pelo que deve estar sempre facilmente acessível.
- Atenção: na potência máxima, a audição prolongada com auscultadores pode causar lesões nos ouvidos e na audição do utilizador.
- As marcas estão situadas na parte posterior dos altifalantes.

# <span id="page-46-1"></span>**2. INSTALAR O KIT DE ALTIFALANTES DJMONITOR 32**

#### <span id="page-46-2"></span>**2.1. Posicionar os altifalantes**

- **1.** Coloque os altifalantes satélites em cima de uma secretária de cada lado do monitor, mantendo-os a pelo menos 50 cm de distância das paredes laterais.
- **2.** Coloque os altifalantes a uma distância igual desde o ouvinte e aponte-os na direção da posição de audição.

### <span id="page-47-0"></span>**2.2. Ligar o kit de altifalantes**

- **1.** Desligue a fonte de áudio (PC, televisor, leitor de DVD) à qual pretende ligar o conjunto de altifalantes.
- **- Diagrama de ligação geral:**

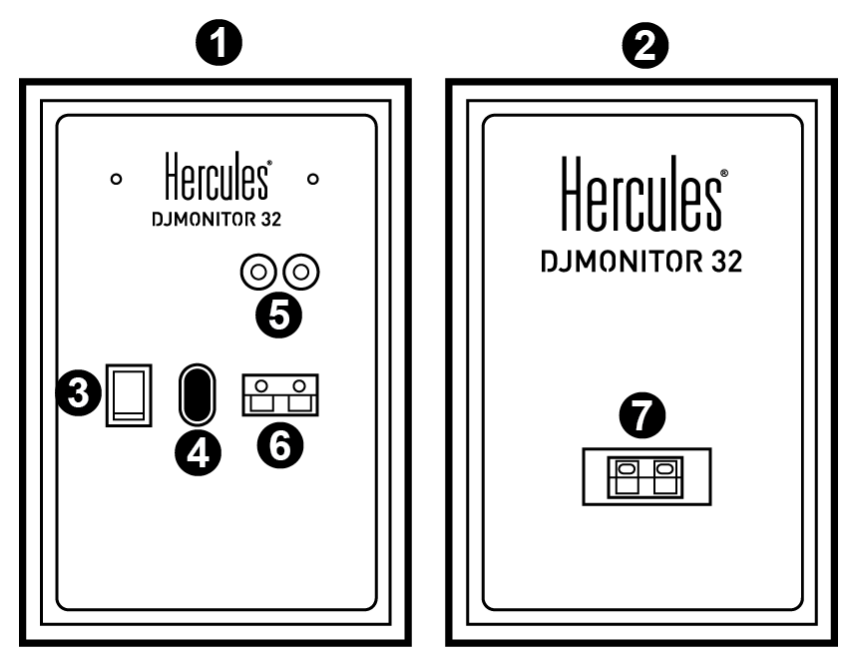

- 1: Altifalante direito
- 2: Altifalante esquerdo
- 3: Interruptor para ligar/desligar
- 4: Conector de alimentação
- 5: Conectores para a entrada de áudio principal
- 6: Conector do altifalante satélite direito
- 7: Conector do altifalante satélite esquerdo

**- Altifalante direito com controlos:**

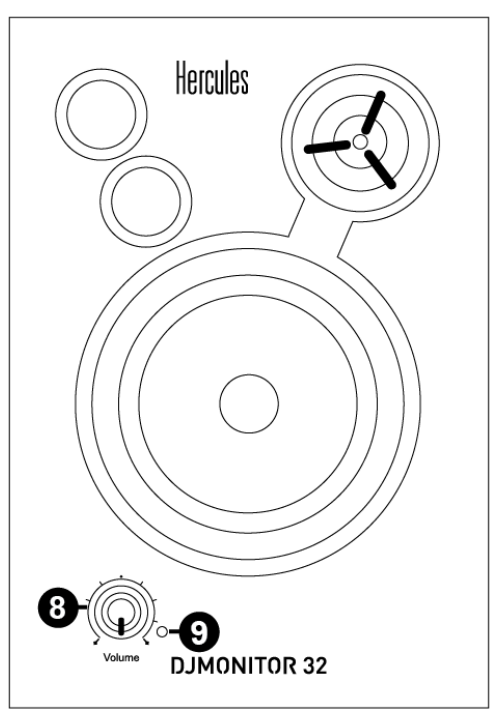

- 8: Manípulo de controlo do volume
- 9: LED de alimentação

#### <span id="page-48-0"></span>*2.2.1. Ligação a um PC*

Ligue a entrada principal (conectores RCA na parte posterior do altifalante satélite direito) do kit de altifalantes ao conector FRONT SPEAKERS ou FRONT OUT verde da placa de som ou da placa de som integrada na placa principal do computador utilizando o cabo de jaque (macho)/2 RCA (machos).

#### <span id="page-48-1"></span>*2.2.2. Ligação a um televisor equipado com um jaque para auscultadores*

Ligue a entrada principal (conectores RCA na parte posterior do altifalante satélite direito) do kit de altifalantes ao jaque para auscultadores no televisor.

#### <span id="page-48-2"></span>*2.2.3. Ligação a um leitor de DVD/televisor equipado com saídas de áudio esquerda e direita*

Requer um cabo de jaque fêmea/2 RCA machos (não incluído; consulte o diagrama A, abaixo).

**1.** Ligue o cabo de jaque macho/2 RCA machos ao cabo de jaque fêmea/2 RCA machos.

- **2.** Ligue o conector RCA branco do cabo de jaque fêmea/2 RCA machos à saída de áudio correspondente no leitor de DVD/televisor.
- **3.** Ligue o conector RCA vermelho do cabo de jaque fêmea/2 RCA machos à saída de áudio correspondente no leitor de DVD/televisor.

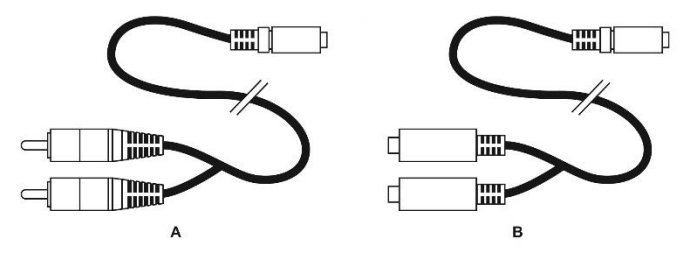

## <span id="page-49-0"></span>**3. UTILIZAR O KIT DE ALTIFALANTES DJMONITOR 32**

- **1.** Ligue a fonte de áudio que pretende utilizar (PC, televisor, leitor de DVD).
- **2.** Ligue o cabo de alimentação do kit de altifalantes **(4)** a uma tomada elétrica.
- **3.** Coloque o interruptor para ligar/desligar **(3)** em **ON**.
- **4.** Ajuste o volume principal.

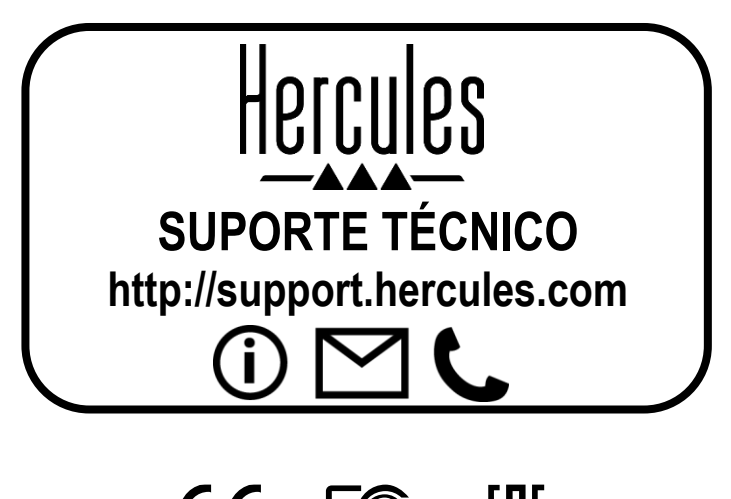

CE FC FAT

# Hercules **DJMONITOR 32**

# СОДЕРЖАНИЕ

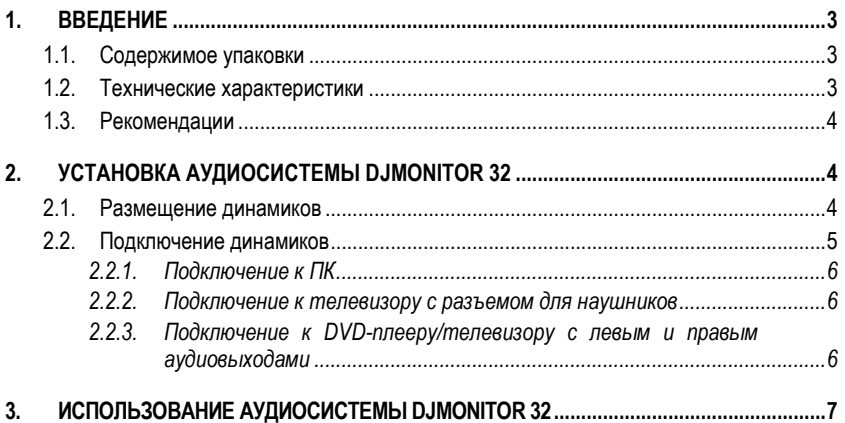

# <span id="page-52-0"></span>**1. ВВЕДЕНИЕ**

#### <span id="page-52-1"></span>**1.1. Содержимое упаковки**

- **2 усиленных сателлитных динамика**<br>• 1 кабель с разъемами «лжек» (штекс
- 1 кабель с разъемами «джек» (штекер)/2 RCA (штекер)<br>■ 1 соединительный кабель, для сателлитных динамиков
- 1 соединительный кабель для сателлитных динамиков
- 1 кабель питания<br>■ Инструкция по экс
- Инструкция по эксплуатации

### <span id="page-52-2"></span>**1.2. Технические характеристики**

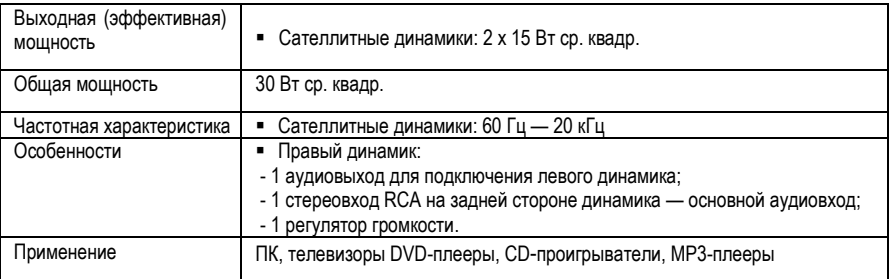

#### <span id="page-53-0"></span>**1.3. Рекомендации**

- Установите сателлитные динамики на плоскую поверхность, чтобы избежать их падения.
- Ни в коем случае не разбирайте аудиосистему, поскольку это может привести к повреждению внутренних деталей.
- Эти динамики предназначены для использования при нормальной температуре и влажности.
- Во избежание риска возгорания или электрического разряда не подвергайте динамики воздействию:
	- дождя или влаги, а также жидкостей (воды, химических веществ или других жидкостей);
	- тепловых источников, например, нагревателей, печей и других выделяющих тепло устройств (в том числе усилителей);
	- прямых солнечных лучей.
- Не допускайте попадания на динамики капель или брызг воды.
- Не ставьте на динамики какие-либо объекты с водой (стакан, ваза…).
- Отсоедините шнур питания динамиков, если они не будут использоваться в течение длительного времени. Для отсоединения шнура возьмитесь за вилку и потяните ее. Никогда не тяните за сам кабель.
- Включая шнур питания динамиков в электрическую розетку, обеспечьте к нему легкий доступ.
- Перед чисткой динамиков отключите их. Чистку производите влажной тканью, не прибегая к аэрозольным средствам.
- Разъем для источника питания служит для отключения устройства, поэтому оно всегда должно находиться в пределах досягаемости.
- Внимание: длительное прослушивание аудио через наушники на максимальной громкости может повредить ваш слух.
- Маркировка находится на задней стороне динамиков.

# <span id="page-53-1"></span>**2. УСТАНОВКА АУДИОСИСТЕМЫ DJMONITOR 32**

#### <span id="page-53-2"></span>**2.1. Размещение динамиков**

- **1.** Разместите динамики на столе с обеих сторон от монитора на расстоянии не менее 50 см от боковых стен.
- **2.** Динамики должны быть установлены на равном расстоянии от пользователя и направлены непосредственно в его сторону.

### <span id="page-54-0"></span>**2.2. Подключение динамиков**

- **1.** Выключите аудиоисточник (ПК, телевизор, DVD-плеер), к которому следует подключить динамики.
- **- Общая схема подключения**

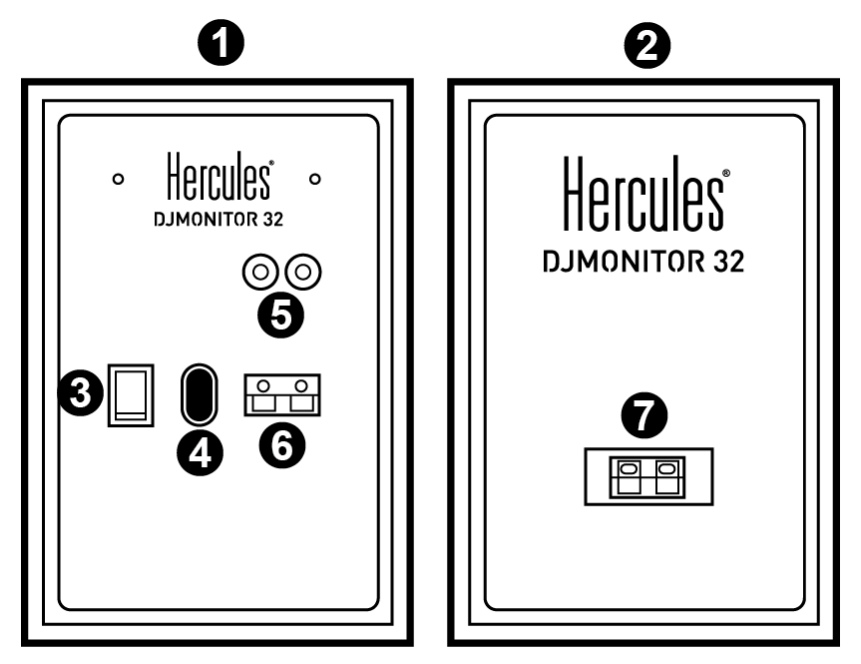

- 1 Правый динамик
- 2 Левый динамик
- 3 Переключатель питания
- 4 Разъем питания
- 5 Разъемы основного аудиовхода
- 6 Разъем для подключения правого динамика
- 7 Разъем для подключения левого динамика

**- Правый динамик с регуляторами**

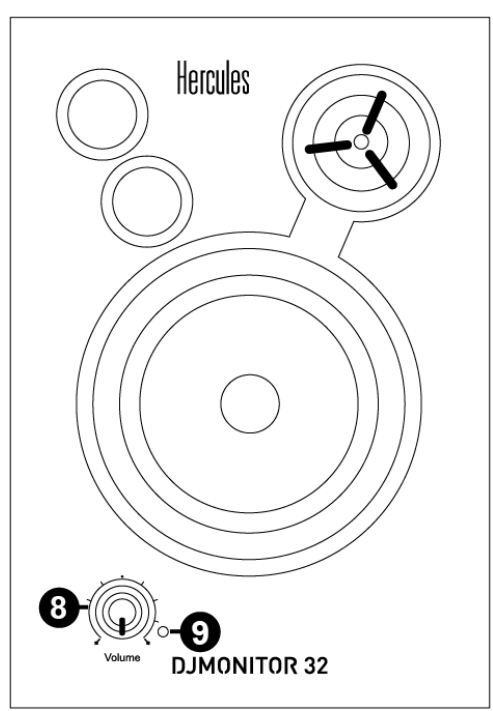

- 8 Регулятор общей громкости
- 9 Индикатор питания

#### <span id="page-55-0"></span>*2.2.1. Подключение к ПК*

- Подключите основной вход динамиков (разъемы RCA на задней стороне правого динамика) к зеленому разъему FRONT SPEAKERS или FRONT OUT на звуковой карте или встроенной в материнскую плату звуковой карте компьютера с помощью входящего в комплект кабеля с разъемами типа «джек» (штекер)/2 RCA (штекер).

#### <span id="page-55-1"></span>*2.2.2. Подключение к телевизору с разъемом для наушников*

- Подключите основной вход динамиков (разъемы RCA на задней стороне правого динамика) к разъему для наушников на телевизоре.

#### <span id="page-55-2"></span>*2.2.3. Подключение к DVD-плееру/телевизору с левым и правым аудиовыходами*

Требуется кабель с разъемами гнездо типа «джек»/2 штекера RCA (не входит в комплект, см. рис. A ниже).

**1.** Подключите кабель с разъемами штекер «джек»/2 штекера RCA к кабелю с разъемами гнездо «джек»/2 штекера RCA.

- **2.** Белый штекер RCA-кабеля подключите к соответствующему гнезду аудиовыхода на DVDплеере/телевизоре.
- **3.** Красный штекер RCA-кабеля подключите к соответствующему гнезду аудиовыхода на DVDплеере/телевизоре.

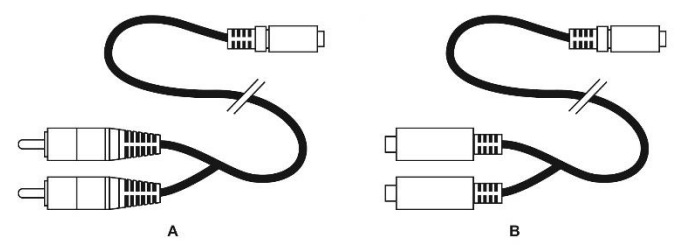

## <span id="page-56-0"></span>**3. ИСПОЛЬЗОВАНИЕ АУДИОСИСТЕМЫ DJMONITOR 32**

- **1.** Включите аудиоисточник (ПК, телевизор, DVD-плеер).
- **2.** Включите кабель питания **(4)** аудиосистемы в электророзетку.
- **3.** Переведите переключатель питания On/Off **(3)** в положение **ON (ВКЛ.)**.
- **4.** Отрегулируйте общую громкость.

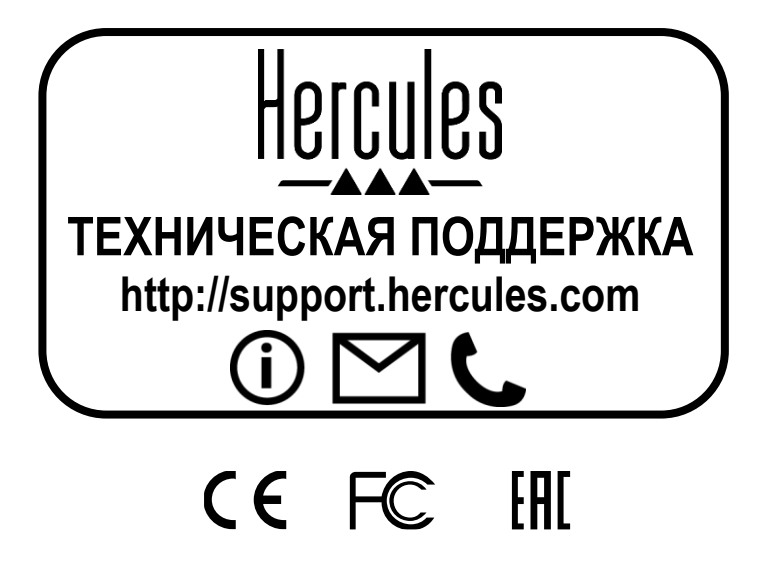

# Hercules **DJMONITOR 32**

# **İÇİNDEKİLER**

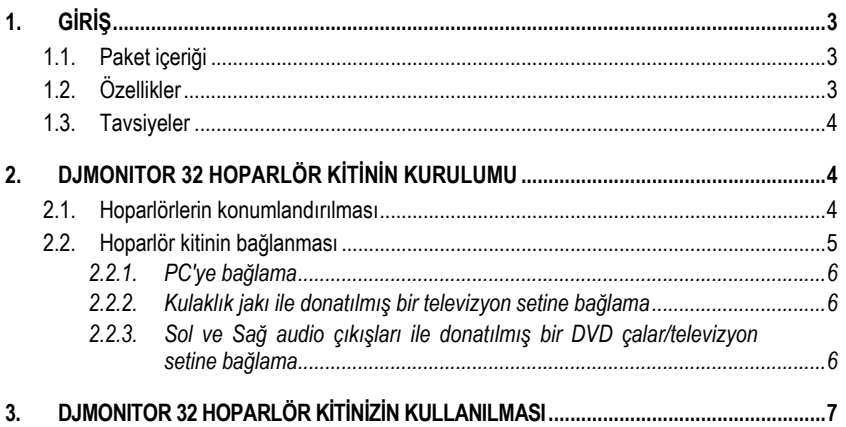

# <span id="page-59-0"></span>**1. GİRİŞ**

## <span id="page-59-1"></span>**1.1. Paket içeriği**

- **•** 2 amfili uydu hoparlör<br>**•** 1 iak (erkek) / 2 RCA (
- **■** 1 jak (erkek) / 2 RCA (erkek) kablosu<br>■ 1 uvdu bonarlörler arası bağlantı kabl
- 1 uydu hoparlörler arası bağlantı kablosu<br>■ 1 uydu hoparlörler arası bağlantı kablosu
- 1 güç kablosu<br>■ Kullanma kılay
- Kullanma kılavuzu

## <span id="page-59-2"></span>**1.2. Özellikler**

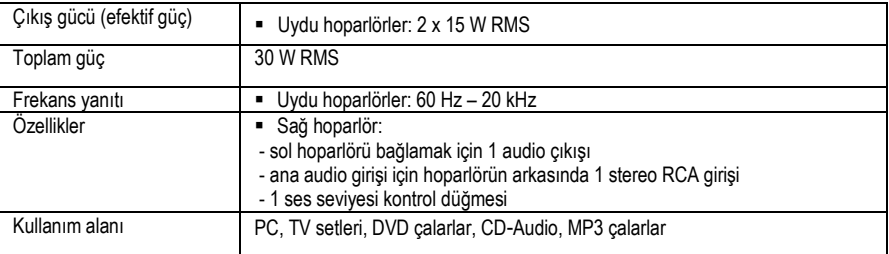

#### <span id="page-60-0"></span>**1.3. Tavsiyeler**

- Düşmelerini engellemek için uydu hoparlörlerinizi düz bir zemine yerleştirin.
- İçindeki bileşenlere hasar verme ihtimali olduğundan hoparlör setinizin içini asla açmayın.
- Bu hoparlör seti, ılıman bir ortamda kullanılmak üzere tasarlanmıştır.
- Yangın veya elektrik çarpması tehlikesini önlemek için hoparlör setinizi şunlardan uzak tutun:
	- Yağmur veya nem ve tüm sıvılar (su, kimyasal ürünler veya diğer sıvılar),
		- Isıtıcı gibi ısı kaynakları, sobalar veya diğer ısı üreten aygıtlar (amfiler dahil),
		- Doğrudan günes ışığı.
- Hoparlör setinizi su damlalarına veya sıçramalarına maruz bırakmayın.
- Hoparlör setinizin üzerine asla sıvı dolu eşyalar (bardak, vazo...) koymayın.
- Hoparlör kitinizi uzun süre kullanmamayı planlıyorsanız güç kablosunun fişini prizden çekin. Güç kablosunun fişini prizden çekmek için fişi tutarak çekin; asla kablodan tutarak çekmeyin.
- Hoparlör setinin, elektrik prizine bağlı fişinin kolayca erişilebilir olduğundan emin olun.
- Temizlik öncesinde hoparlör setinin bağlantısını kesin. Nemli bir bez kullanın ve aerosol temizlik maddeleri kullanmaktan kaçının.
- Hoparlör setinin elektrik fişi, cihazı tamamen kapatmak için kullanılır ve bu nedenle daima kolayca erişilir olmalıdır.
- Dikkat: Kulaklıkla tam güçte uzun süre müzik, vs. dinlemek kullanıcının kulaklarına ve işitme sistemine zarar verebilir.
- Etiketler hoparlörlerin arka kısmına yer almaktadır.

# <span id="page-60-1"></span>**2. DJMONITOR 32 HOPARLÖR KİTİNİN KURULUMU**

#### <span id="page-60-2"></span>**2.1. Hoparlörlerin konumlandırılması**

- **1.** Uydu hoparlörleri yan duvarlarla aralarında en az 50 cm kalacak şekilde, masanın üzerine, monitörünüzün her iki yanına yerleştirin.
- **2.** Hoparlörleri dinleyici ile aralarında eşit mesafede olacak şekilde yerleştirin ve dinleme pozisyonuna doğru yönlendirin.

## <span id="page-61-0"></span>**2.2. Hoparlör kitinin bağlanması**

**1.** Hoparlör kitini bağlamak istediğiniz audio kaynağını (PC, TV, DVD çalar) kapatın.

**- Genel bağlantı şeması:**

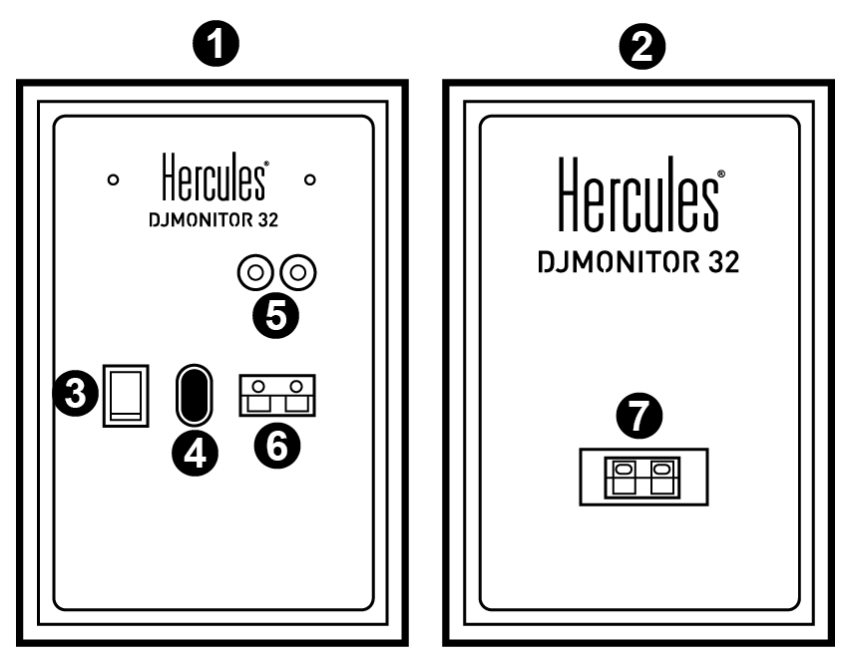

- 1: Sağ hoparlör
- 2: Sol hoparlör
- 3: Açma/Kapama düğmesi
- 4: Güç konektörü
- 5: Ana audio giriş konektörleri
- 6: Sağ uydu hoparlör konektörü
- 7: Sol uydu hoparlör konektörü

**- Kumandalı sağ hoparlör:**

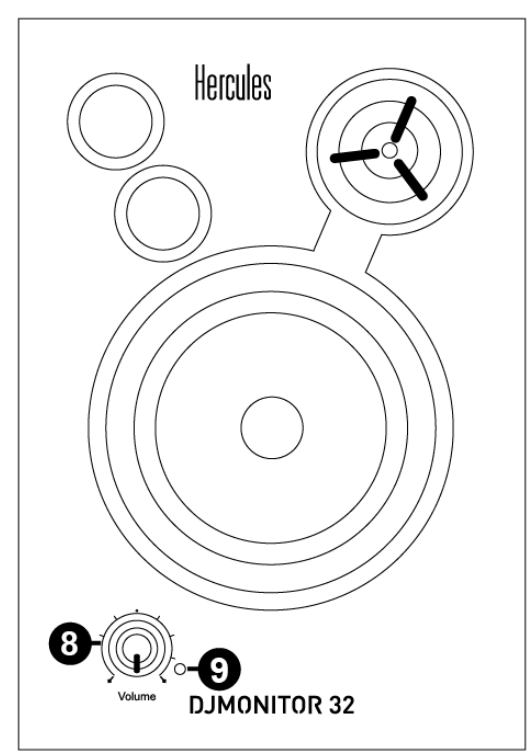

- 8: Master ses seviyesi kontrol düğmesi
- 9: Güç LED'i

#### <span id="page-62-0"></span>*2.2.1. PC'ye bağlama*

- Hoparlör kitinizin ana girişini (sağ uydu hoparlörün arkasındaki RCA konektörleri) ses kartınızın veya bilgisayarınızın ana kartına entegre ses kartınızın üzerindeki yeşil ÖN HOPARLÖRLER veya ÖN ÇIKIŞ konektörüne verilen jak (erkek) / 2 RCA (erkek) kablosunu kullanarak bağlayın.

#### <span id="page-62-1"></span>*2.2.2. Kulaklık jakı ile donatılmış bir televizyon setine bağlama*

- Hoparlör kitinizin ana girişini (sağ uydu hoparlörün arkasındaki RCA konektörleri) televizyon setinizin üzerindeki kulaklık jakına bağlayın.

#### <span id="page-62-2"></span>*2.2.3. Sol ve Sağ audio çıkışları ile donatılmış bir DVD çalar/televizyon setine bağlama*

Dişi jak / 2 erkek RCA kablosu (ürünle verilmez - lütfen aşağıdaki şema A'ya bakın) gerektirir.

**1.** Erkek jak / 2 erkek RCA kablonuzu dişi jak / 2 erkek RCA kablosuna bağlayın.

- **2.** Dişi jak / 2 erkek RCA kablosu üzerindeki beyaz RCA konektörünü DVD çalar/televizyon setindeki ilgili audio çıkışına bağlayın.
- **3.** Dişi jak / 2 erkek RCA kablosu üzerindeki kırmızı RCA konektörünü DVD çalar/televizyon setindeki ilgili audio çıkışına bağlayın.

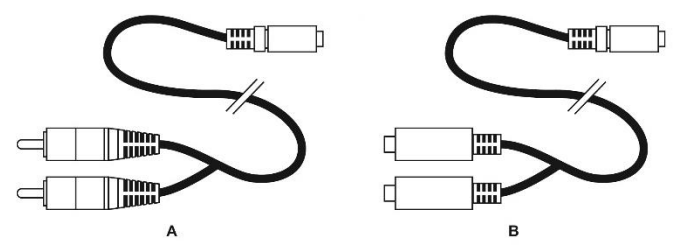

# <span id="page-63-0"></span>**3. DJMONITOR 32 HOPARLÖR KİTİNİZİN KULLANILMASI**

- **1.** Kullanmak istediğiniz audio kaynağını (PC, televizyon seti, DVD çalar) açın.
- **2.** Hoparlör kitinizin güç kablosunu **(4)** elektrik prizine takın.
- **3.** Açma/Kapama düğmesini **(3) ON** (Açık) konumuna alın.
- **4.** Master ses seviyesini ayarlayın.

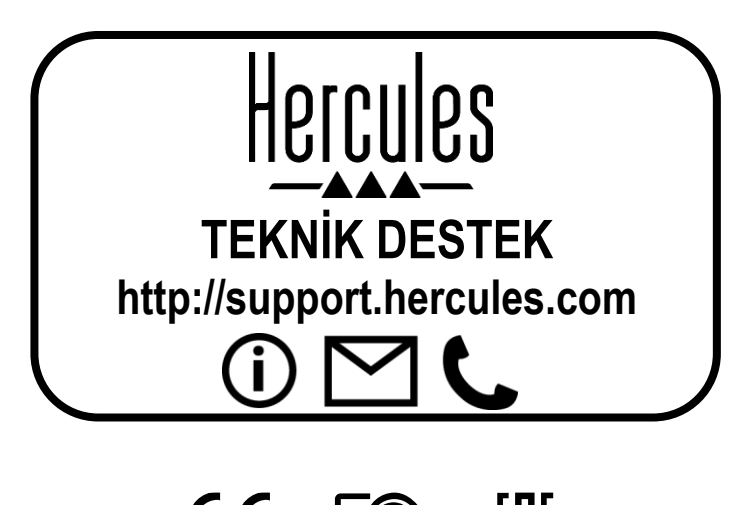

CE FC FAT

# Hercules **DJMONITOR 32**

# **SPIS TREŚCI**

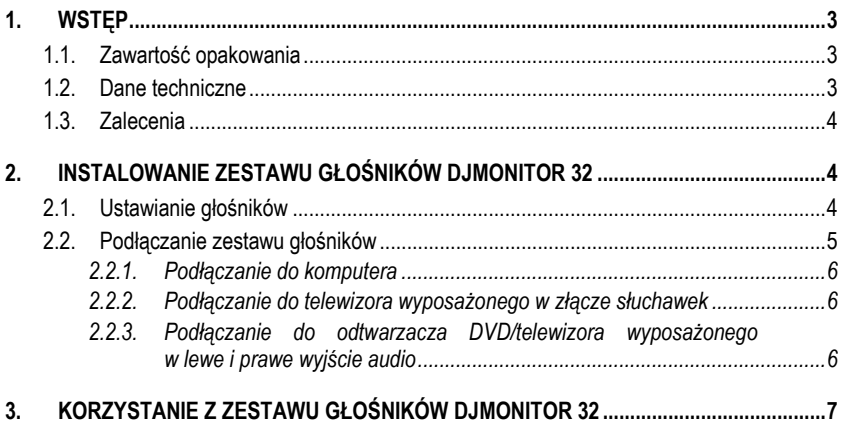

# <span id="page-66-0"></span>**1. WSTĘP**

#### <span id="page-66-1"></span>**1.1. Zawartość opakowania**

- 2 głośniki satelitarne ze wzmacniaczem<br>■ 1 kabel ze złaczem jack (meskim) i 2 zła
- 1 kabel ze złączem jack (męskim) i 2 złączami 2 RCA (męskimi)<br>■ 1 kabel do łaczenia głośników satelitamych
- 1 kabel do łączenia głośników satelitarnych
- 1 kabel zasilania<br>■ lnstrukcia obsług
- Instrukcja obsługi

## <span id="page-66-2"></span>**1.2. Dane techniczne**

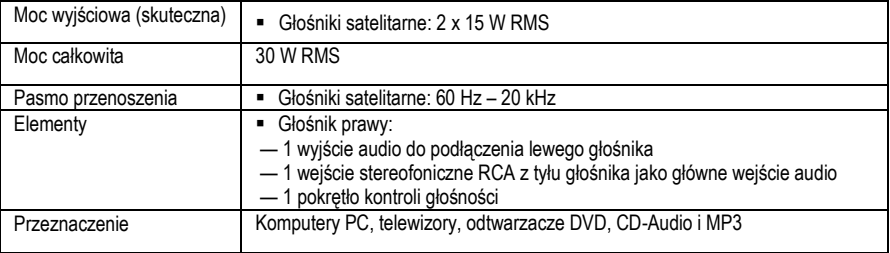

#### <span id="page-67-0"></span>**1.3. Zalecenia**

- Ustaw głośniki satelitarne na płaskiej powierzchni, aby do minimum ograniczyć ryzyko ich upadku.
- Nie otwieraj zestawu głośników, ponieważ grozi to uszkodzeniem jego elementów wewnętrznych.
- Zestaw głośników jest przeznaczony do użytku w klimacie umiarkowanym.
- Aby uniknąć ryzyka pożaru i wyładowań elektrycznych, zestaw głośników należy trzymać z dala od:
	- deszczu i wilgoci oraz wszelkich płynów (wody, środków chemicznych i innych cieczy);
		- źródeł ciepła, takich jak grzejniki, piecyki i inne urządzenia wytwarzające ciepło (w tym wzmacniacze);
		- bezpośredniego światła słonecznego.
- Nie ustawiaj zestawu głośników w miejscu, w którym byłby narażony na zachlapanie lub zalanie wodą.
- Nigdy nie stawiaj na zestawie głośników przedmiotów wypełnionych płynem (kieliszków, wazonów itp.).
- Jeśli nie zamierzasz korzystać z zestawu głośników przez dłuższy czas, odłącz kabel zasilania. W tym celu chwyć i wyciągnij wtyczkę — nigdy nie ciągnij za sam kabel.
- Dbaj o to, aby podłączona do gniazda elektrycznego wtyczka zasilania zestawu głośników była łatwo dostępna.
- Chcąc wyczyścić zestaw głośników, najpierw go odłącz. Czyść zestaw wilgotną szmatką i nie stosuj środków czyszczących w aerozolu.
- Wtyczka zasilania zestawu głośników służy do wyłączania zasilania urządzenia i dlatego musi być zawsze łatwo dostepna.
- Uwaga: długie słuchanie muzyki z maksymalną mocą przy użyciu słuchawek może doprowadzić do uszkodzenia narządu słuchu.
- Oznaczenia znajdują się z tyłu głośników.

# <span id="page-67-1"></span>**2. INSTALOWANIE ZESTAWU GŁOŚNIKÓW DJMONITOR 32**

#### <span id="page-67-2"></span>**2.1. Ustawianie głośników**

- **1.** Ustaw głośniki satelitarne na biurku po obu stronach monitora, w odległości co najmniej 50 cm od ścian pomieszczenia.
- **2.** Ustaw głośniki w równej odległości od osoby słuchającej oraz tak, aby były zwrócone w kierunku pozycji słuchania.

### <span id="page-68-0"></span>**2.2. Podłączanie zestawu głośników**

- **1.** Wyłącz źródło dźwięku (komputer, telewizor lub odtwarzacz DVD), do którego chcesz podłączyć zestaw głośników.
- **— Ogólny schemat połączeń:**

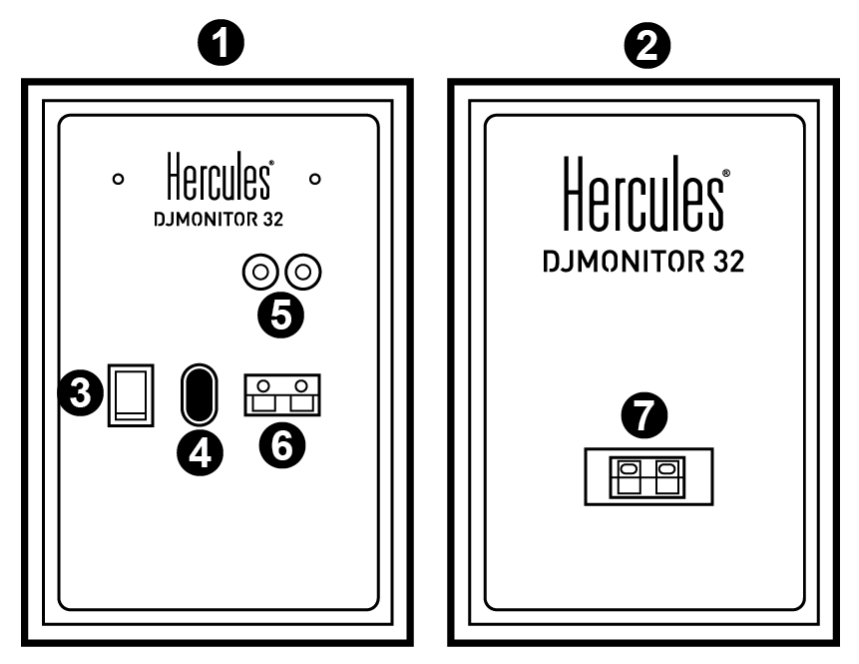

- 1. Głośnik prawy
- 2. Głośnik lewy
- 3. Przełącznik zasilania
- 4. Złącze zasilania
- 5. Złącza głównego wejścia audio
- 6. Złącze prawego głośnika satelitarnego
- 7. Złącze lewego głośnika satelitarnego

**— Głośnik prawy z elementami sterującymi:**

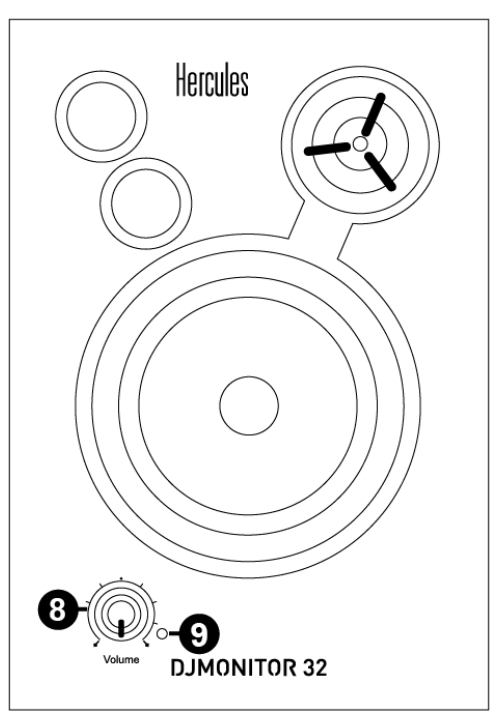

- 8. Pokrętło kontroli głośności ogólnej
- 9. Dioda zasilania

#### <span id="page-69-0"></span>*2.2.1. Podłączanie do komputera*

- Korzystając z dostarczonego kabla ze złączem jack (męskim) i 2 złączami RCA (męskimi), podłącz główne wejście zestawu głośników (złącza RCA z tyłu prawego głośnika satelitarnego) do zielonego złącza FRONT SPEAKERS lub FRONT OUT na karcie dźwiękowej (niezależnej lub zintegrowanej z płytą główną komputera).

#### <span id="page-69-1"></span>*2.2.2. Podłączanie do telewizora wyposażonego w złącze słuchawek*

- Podłącz główne wejście zestawu głośników (złącza RCA z tyłu prawego głośnika satelitarnego) do złącza słuchawek w telewizorze.

#### <span id="page-69-2"></span>*2.2.3. Podłączanie do odtwarzacza DVD/telewizora wyposażonego w lewe i prawe wyjście audio*

Wymagany jest kabel ze złączem jack żeńskim i 2 złączami RCA męskimi (do nabycia osobno — zobacz schemat A poniżej).

**1.** Podłącz kabel ze złączem jack męskim i 2 złączami RCA męskimi do kabla ze złączem jack żeńskim i 2 złączami RCA męskimi.

- **2.** Białe złącze RCA kabla ze złączem jack żeńskim i 2 złączami RCA męskimi podłącz do odpowiedniego wyjścia audio w odtwarzaczu DVD/telewizorze.
- **3.** Czerwone złącze RCA kabla ze złączem jack żeńskim i 2 złączami RCA męskimi podłącz do odpowiedniego wyjścia audio w odtwarzaczu DVD/telewizorze.

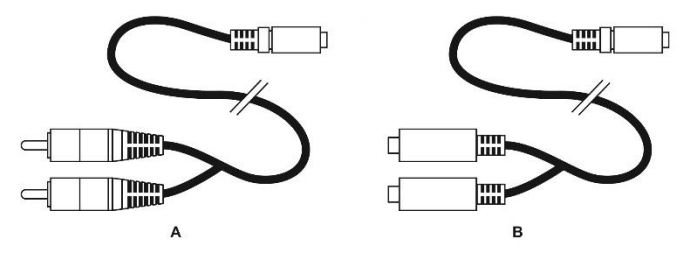

# <span id="page-70-0"></span>**3. KORZYSTANIE Z ZESTAWU GŁOŚNIKÓW DJMONITOR 32**

- **1.** Włącz źródło dźwięku, którego chcesz użyć (komputer, telewizor lub odtwarzacz DVD).
- **2.** Podłącz kabel zasilania **(4)** zestawu głośników do gniazda elektrycznego.
- **3.** Ustaw przełącznik zasilania **(3)** w położeniu **ON**.
- **4.** Ustaw głośność ogólną.

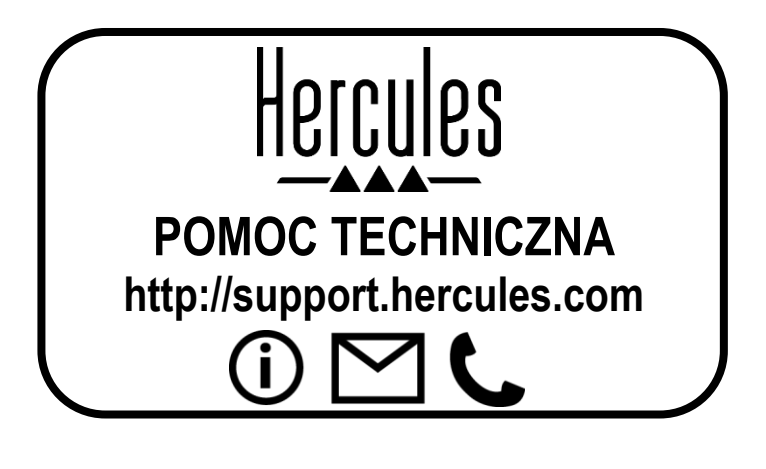

# CE FC -FAT

# **DJMONITOR 32**
### المحتويات

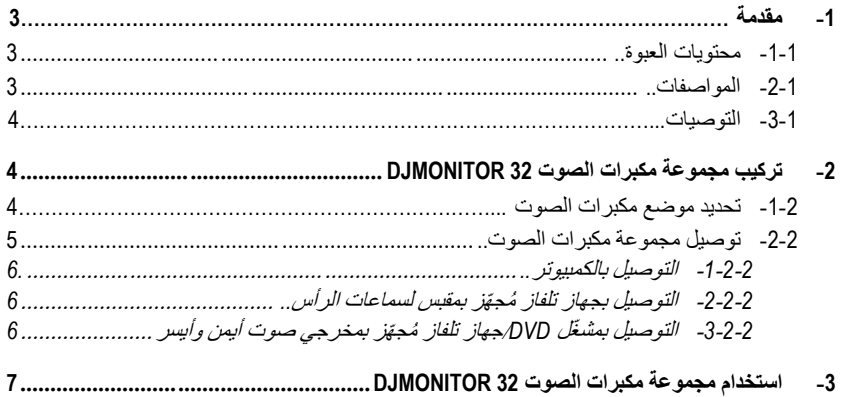

### <span id="page-73-0"></span>**-1 مقدمة**

#### <span id="page-73-1"></span>**-1-1 محتويات العبوة**

### ▪ عدد 2 مكبر صوت مض ّخم

- عدد 1 كابل مزّود بمقبس )ذكر( / موصلي RCA( ذكر(
	- عدد 1 كابل توصيل بين مكبري الصوت
		- عدد 1 كابل طاقة
		- دليل المستخدم

#### <span id="page-73-2"></span>**-2-1 المواصفات**

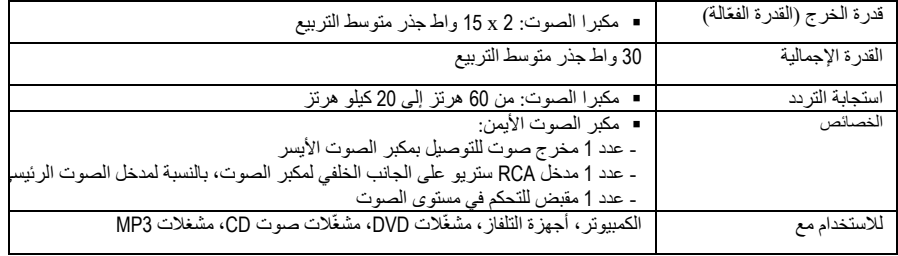

#### <span id="page-74-0"></span>**-3-1 التوصيات**

- ٍو لتجنب مخاطر سقوط مكبري الصوت. ضع مكبري الصوت على سطح مست
- لا تفتح أبدأ مجموعة مكبرات الصوت، لأنك إن فعلت ذلك فأنت تخاطر بتلف مكوناتها الداخلية.
	- مجموعة مكبرات الصوت هذه مخصصة لالستخدام في بيئة معتدلة المناخ.
- لمنع مخاطر حدوث حريق أو تفريغ كهربائي، حافظ على بقاء مجموعة مكبرات الصوت بعيداً عن: الأمطار أو الرطوبة، وكذلك كل السوائل (الماء، أو المنتجات الكيماوية، أو أي سوائل أخرى)،
- مصادر الحرارة مثل السخانات، أو المواقد، أو أي أجهزة أخرى يصدر عنها حرارة (بما في ذلك المضخّمات)، - ضوء الشمس المباشر.
	- ال تعّرض مجموعة مكبرات الصوت لقطرات الماء أو رذاذ الماء.
	- لا تضع أبدأ أي شيء ممتلئ بالسائل (مثل كوب زجاجي، ز هرية...) على مجموعة مكبرات الصوت.
- افصل كابل الطاقة إذا كنت ال تنوي استخدام مكبر الصوت لفترة زمنية طويلة. ولفصل كابل الطاقة، امسك القابس واسحبه، وتجنب سحب الكابل نفسه.
- تأكد من سهولة الوصول إلى قابس توصيل مجموعة مكبرات الصوت بالتيار الكهربائي المو ّصل بأحد مآخذ التيار الكهربائي.
- افصل مجموعة مكبرات الصوت قبل تنظيفها. وللتنظيف، استخدم قطعة قماش رطبة وتجنب استخدام منظفات الهباء الجوي.
- يؤدي قابس توصيل مجموعة مكبرات الصوت بالتيار الكهربائي وظيفة إيقاف تشغيل الجهاز ولذا يتعين الحرص على إمكانية الوصول إليه بسهولة في جميع األوقات.
- تنبيه: عند تعيين مستوى الصوت على القدرة الكاملة، فإنّ الاستماع لفترات مطولة عبر سماعات الرأس يسبب أضراراً لأذني المستخدم وسمعه.
	- توجد عالمات الضبط على الجانب الخلفي لمكبري الصوت.

#### <span id="page-74-1"></span>**-2 تركيب مجموعة مكبرات الصوت 32 DJMONITOR**

#### <span id="page-74-2"></span>**-1-2 تحديد موضع مكبرات الصوت**

- **-1** ضع مكبري الصوت على مكتب وذلك على أحد جانبي الشاشة، مع اإلبقاء على مسافة 50 سم بينهما وأي حوائط جانبية.
	- **-2** ضع مكبري الصوت على مسافة متساوية من المستمع مع توجيههما نحو موضع االستماع.

#### <span id="page-75-0"></span>**-2-2 توصيل مجموعة مكبرات الصوت**

- **-1** قم بإيقاف تشغيل مصدر الصوت )الكمبيوتر، جهاز التلفاز، مشغّل DVD )الذي تريد توصيل مجموعة مكبرات الصوت به.
	- **- الرسم التخطيطي العام للتوصيل:**

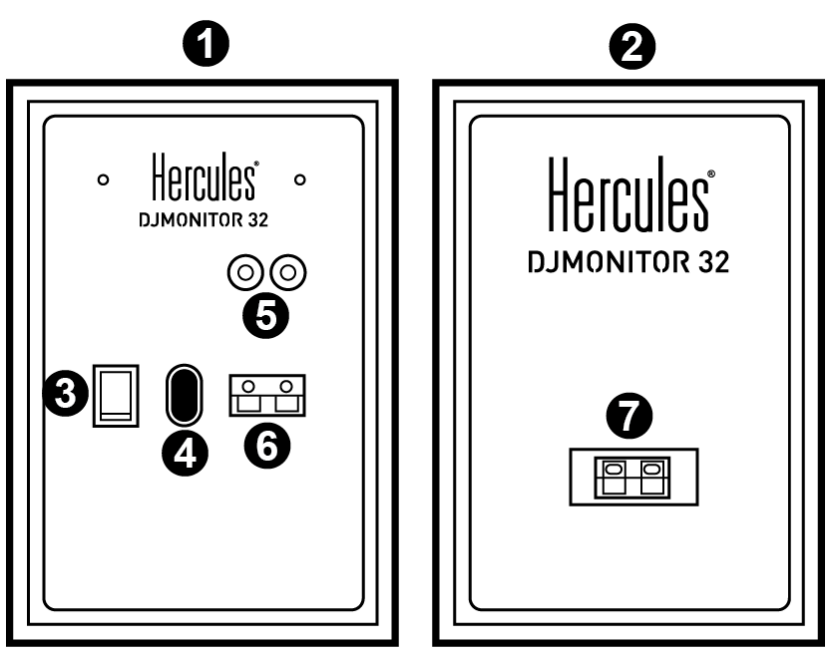

- 1: مكبر الصوت الأيمن
- ..<br>2: مكبر الصوت الأيسر
- ء:<br>3: مفتاح التشغيل/إيقاف التشغيل<br>4: موصل الطاقة موصّل الطاقة
	-
- :5 مو ّصالت لمدخل الصوت الرئيسي :6 مو ّصل مكبر الصوت األيمن
	- 7: موصل مكبر الصوت الأيسر

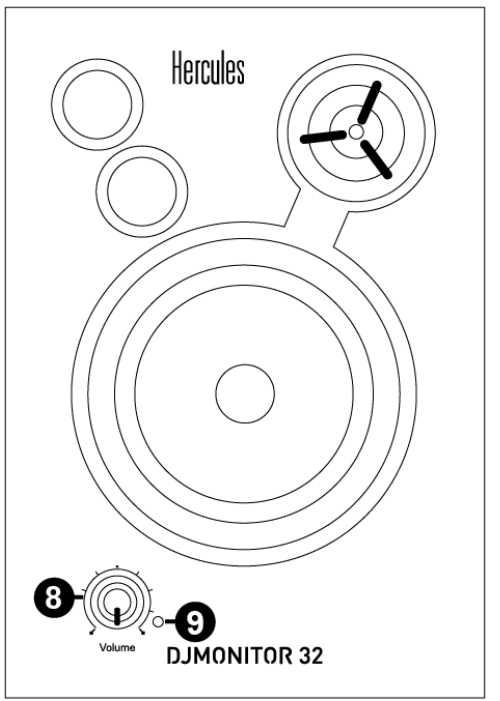

**- مكبر الصوت األيمن المز ّود بعناصر التحكم:**

- :8 مقبض التحكم في مستوى الصوت الرئيسي
	- :9 مؤشر الطاقة

<span id="page-76-0"></span>-*1*-*2*-*2* التوصيل بالكمبيوتر

قم بتوصيل المدخل الرئيسي لمجموعة مكبرات الصوت الخاصة بك (موصّلي RCA على الجانب الخلفي لمكبر الصوت الأيمن) بموصل مكبرات الصوت الأخضر الأمامي أو موصل الإخراج الأمامي الموجود على بطاقة الصوت الخاصة بك أو على بطاقة الصّوت المدّمجة باللوحّة الأم بالكمبيوتر، مستُخدماً الكابل الّمُرفقّ المزوّد بمقس (ذكر) / موصلي RCA( ذكر(.

<span id="page-76-1"></span>-*2*-*2*-*2* التوصيل بجهاز تلفاز ُمج ّهز بمقبس لسماعات الرأس

- قم بتوصيل المدخل الرئيسي لمجموعة مكبرات الصوت الخاصة بك )مو ّصلي RCA على الجانب الخلفي لمكبر الصوت الأيمن) بمقبس سماعة الرأس الموجود بجهاز التلفاز الخاص بك.

<span id="page-76-2"></span>-*3*-*2*-*2* التوصيل بمش ّغل *DVD*/جهاز تلفاز ُمج ّهز بمخرجي صوت أيمن وأيسر

يتطلب ذلك كابلاً مزوّدًا بمقبس أنثى / موصلي RCA ذكر (غير مُرفق - الرجاء الاطلاع على الرسم التخطيطي أ الوارد أدناه)<sub>.</sub>

- **-1** قم بتوصيل الكابل المزّود بمقبس ذكر / موصلي RCA ذكر بالكابل المزّود بمقبس أنثى / موصلي RCA ذكر.
- **-2** قم بتوصيل مو ّصل RCA األبيض الموجود على الكابل المزّود بمقبس أنثى / موصلي RCA ذكر بمخرج الصوت المقابل في مشغّل DVD/جهاز التلفاز.

7/6 – دليل المستخدم

**-3** قم بتوصيل مو ّصل RCA األحمر الموجود على الكابل المزّود بمقبس أنثى / موصلي RCA ذكر بمخرج الصوت المقابل في مش ّغل DVD/جهاز التلفاز.

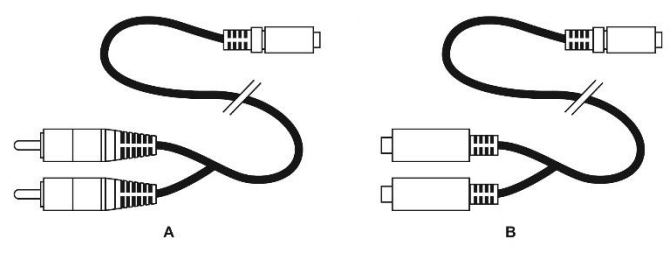

#### <span id="page-77-0"></span>**-3 استخدام مجموعة مكبرات الصوت 32 DJMONITOR**

- **-1** قم بتشغيل مصدر الصوت الذي تريد استخدامه )الكمبيوتر، جهاز التلفاز، مشغّل DVD).
	- **-2** قم بتوصيل كابل الطاقة الخاص بمجموعة مكبر الصوت **)4(** بمأخذ التيار الكهربائي.
		- -3 قم بتعيين مفتاح التشغيل/إيقاف التشغيل **)3(** على **ON( تشغيل(**.
			- **-4** اضبط مستوى الصوت الرئيسي.

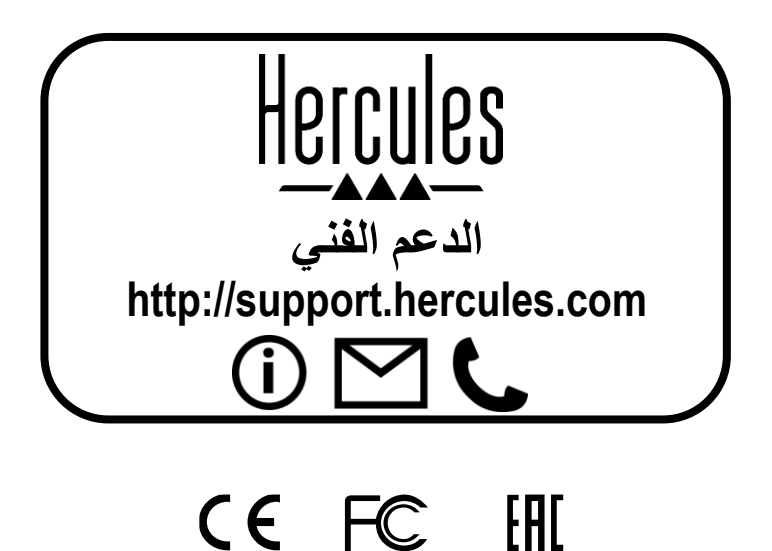

# Hercules® **DJMONITOR 32**

#### **1. 简介**

#### **1.1.** 包装清**单**

- 2 个卫星功放音箱
- 1个插孔(公插孔)/ 双 RCA (公接头) 电缆
- 1 根卫星音箱之间的连接线
- 1 根电源线
- 用户手册

#### **1.2. 规格**

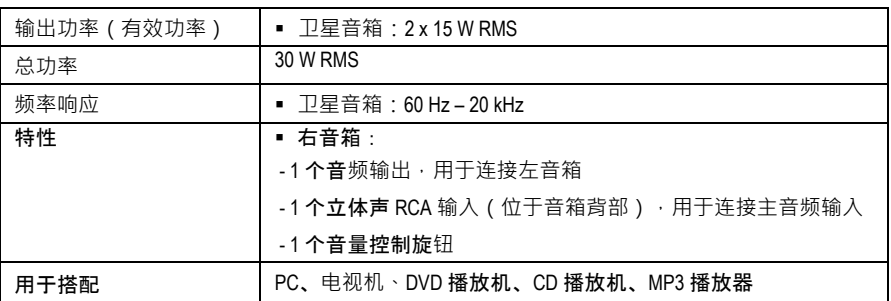

#### **1.3.** 建**议**

- 请将您的卫星音箱放在平坦的表面上,以免出现音箱掉落的风险。
- 切勿拆开音箱套装,因为这样有可能会损坏其内部组件。
- 此音箱套装设计用于温和环境。
- 为了预防火灾或放电风险,请使此音箱套装远离:
	- 雨水或湿气, 以及所有液体(水、化学品或任何其他液体),
	- 热水器、火炉之类的热源或任何其他产生热量的设备 (包括功放),
	- 直射阳光。
- 切勿让此音箱套装接触水滴或溅起的水花。
- 切勿在此音箱套装上放置任何盛装液体的容器(玻璃杯、花瓶...)。
- 如果打算长时间不使用音箱,请拔掉电源线。要拔掉电源线,请握住电源线插头往外拉, 切勿直接拉电源线。
- 确保音箱套装的电源插头连接到方便接触的电气插座上。
- 在清洁之前,请先断开音箱套装的连接。使用湿布清洁,切勿使用喷雾清洁剂。
- 音箱套装的电源插头用于切断设备供电,因此,必须始终便干操作。
- 注意:长时间在最大功率下用耳机收听可能会损害用户的耳朵和听力。
- 产品标识位于音箱背部。

### **2.** 安装 **DJMONITOR 32** 音箱套装

#### **2.1.** 音箱的放置

1. 将卫星音箱放在桌面上,显示器的每侧各放一只卫星音箱,卫星音箱与墙壁之间至少保留 50 cm 的距离。

**2.** 将两只卫星音箱与监听者等距放置,使音箱朝向收听位置。

#### **2.2. 连接音箱套装**

**1.** 关闭您希望音箱套装连接的音频源(PC、电视机、DVD 播放机)。

**- 总接线图:**

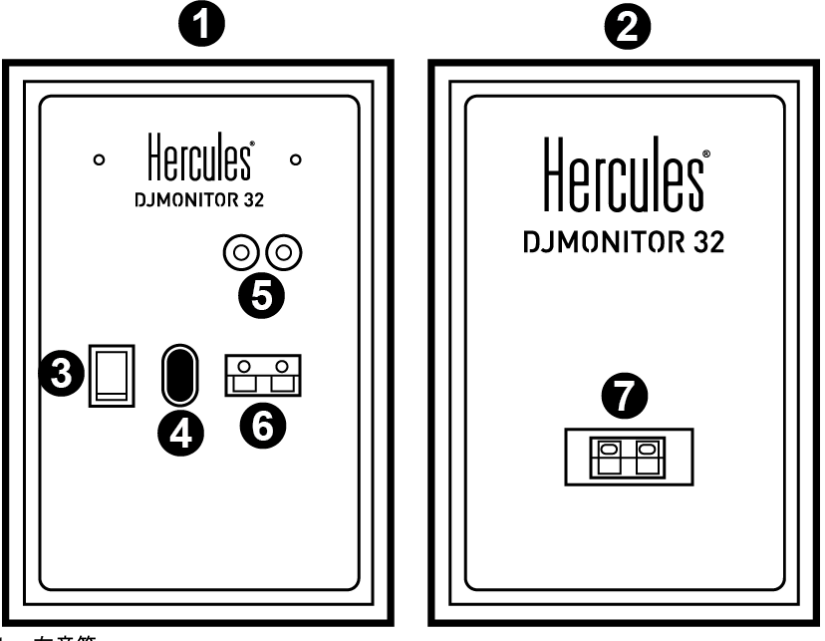

- 1: 右音箱
- 2: 左音箱
- 3: ON/OFF (开/关) 按钮
- 4: 电源连接器
- 5: 主音频输入连接器
- 6: 右卫星音箱连接器
- 7: 左卫星音箱连接器

**-** 右音箱(**带控件):**

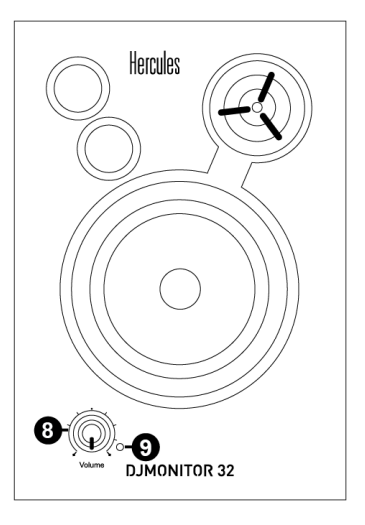

- 8: 主音量控制旋钮
- 9: 电源 LED

*2.2.1.* 连接到 *PC*

- 使用随附的插孔 (公插孔) / 双 RCA (公接头) 电缆将音箱套装的主输入 (位于右卫星 音箱背部的 RCA 连接器)连接到独立声卡或计算机主板集成声卡上的绿色 FRONT SPEAKERS (前音箱)或 FRONT OUT (前输出)连接器。
- *2.2.2.* 连接到配备耳机插孔的电视机
- 将音箱套装的主输入 (位于右卫星音箱背部的 RCA 连接器) 连接到电视机上的耳机插孔。

*2.2.3.* 连接到配备左*/*右音频输出的 *DVD* 播放机*/*电视机 需要母插孔 / 双 RCA 公接头电缆 (未含,请见下图 A)。

- **1.** 将公插孔 / 双 RCA 公接头电缆连接到母插孔 / 双 RCA 公接头电缆。
- **2.** 将母插孔 / 双 RCA 公接头电缆上的白色 RCA 连接器连接到 DVD 播放机/电视机上相应的音频输出。
- **3.** 将母插孔 / 双 RCA 公接头电缆上的红色 RCA 连接器连接到 DVD 播放机/电视机上相应的音频输出。

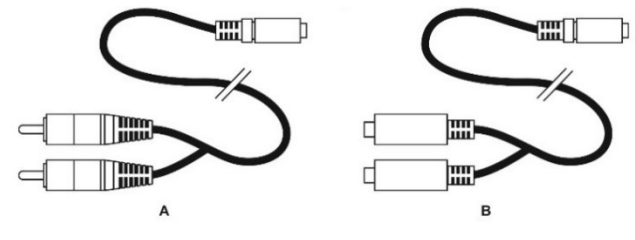

#### **3.** 使用 **DJMONITOR 32** 音箱套装

- **1.** 打开您希望使用的音频源(PC、电视机、DVD 播放机)。
- **2.** 将音箱套装的电源线 **(4)** 插接到电气插座中。
- **3.** 将 On/Off(开/关)按钮 **(3)** 设置为 **ON**(开)。
- **4.** 调节主音量。

#### **环保建议**

请遵守当地电气电子设备的回收法律。

#### 版**权声明**

© 2019 Guillemot Corporation S.A. 保留所有权利。Hercules®(嗨 酷 乐)是 Guillemot Corporation S.A. (基利摩股份有限公司)的注册商标。特此确认,所有其他商标和品牌名称均为其各 自所有者的资产。插图不具约束力。

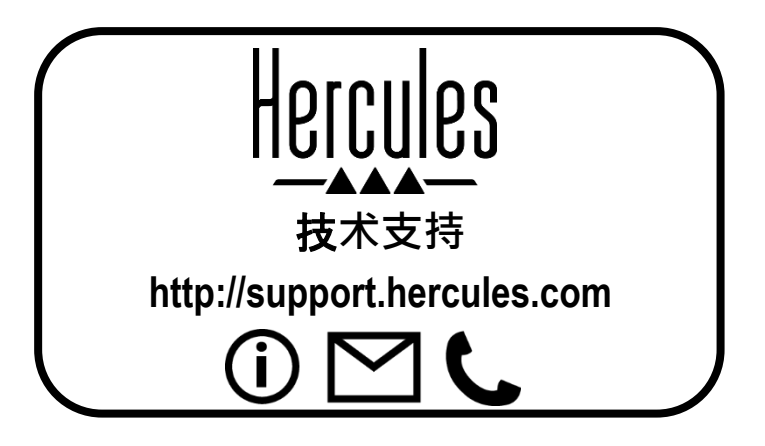

### CE FC FAT

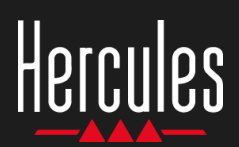

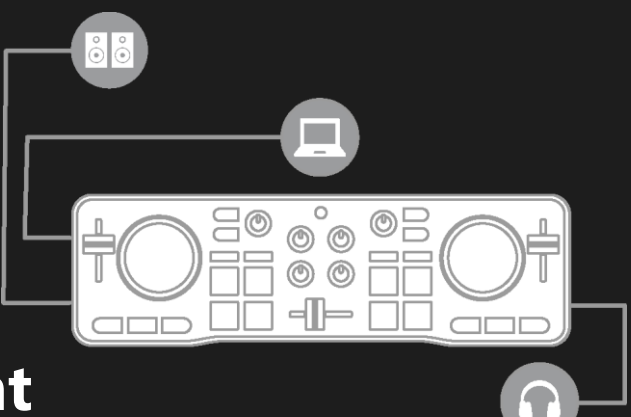

## **Как работать с Hercules DJControl Starlight**

## **1. Установка микшерного оборудования**

### **ПОДКЛЮЧЕНИЕ**

- Компьютер к электророзетке.
- USB-кабель к DJControl Starlight.
- USB-кабель к компьютеру.
- Кабель динамиков к мастер-выходу DJControl Starlight и входам динамиков.
- Наушники к выходу для наушников контроллера DJControl Starlight (на правой стороне DJControl Starlight).

#### **КОПИРОВАНИЕ И УСТАНОВКА**

- Скопируйте песни в папку **Моя музыка** на ОС Windows или в папку **Музыка** на macOS.
- Загрузите Serato DJ Lite: <https://serato.com/dj/lite>
- Установите Serato DJ Lite на компьютер.

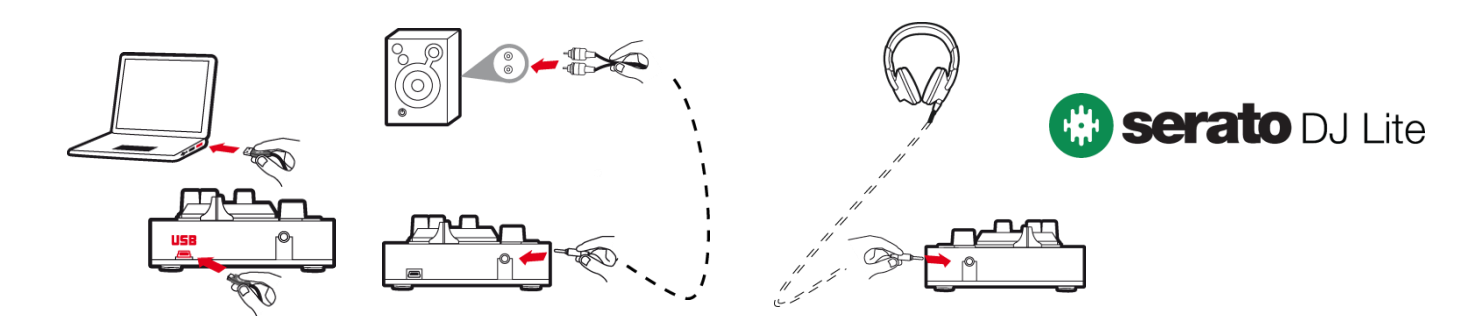

## **2. Добавление песен в библиотеку Serato DJ Lite**

### **ДОБАВЛЕНИЕ ПЕСЕН В SERATO DJ LITE**

▪ 1 – Щелкните кнопку **Files** в Serato DJ Lite.

#### Files Prepare

- 2 Перейдите к папке с песнями (напр., **Моя музыка** на ОС Windows или **Музыка** на macOS).
- 3 Выберите файлы и перетащите их в библиотеку Serato (область под окном браузера):
	- Выделите файлы, удерживая клавишу **Ctrl** или **Shift** на клавиатуре компьютера, и перетащите файлы в библиотеку Serato.

### **ПЕРЕТАСКИВАНИЕ ПЕСЕН В БИБЛИОТЕКУ SERATO**

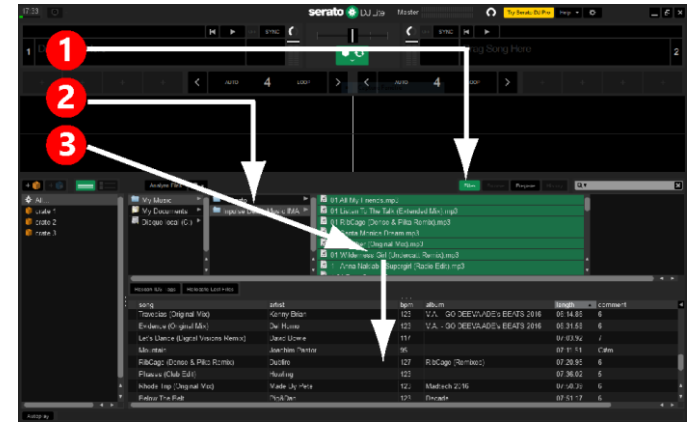

## **Негсшея** Как работать с **Hercules DJControl Starlight**

## **3. Анализ песен в Serato DJ Lite**

### **АНАЛИЗ ПЕСЕН**

Чтобы выполнить анализ песен, сначала **ОТКЛЮЧИТЕ USB-кабель контроллера DJControl Starlight от компьютера**, найдите кнопку **Analyze Files** (сначала она черная, а во время анализа загорается зеленым).

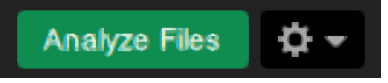

- Сначала выберите все песни в библиотеке Serato (**Ctrl**+**A**), а затем:
- 4 Щелкните кнопку **Analyze Files** в Serato DJ Lite.
- 5 Серыми полосами прогресса отображается ход анализа.
- 6 Когда трек будет проанализирован, в браузере отобразится его значение BPM.

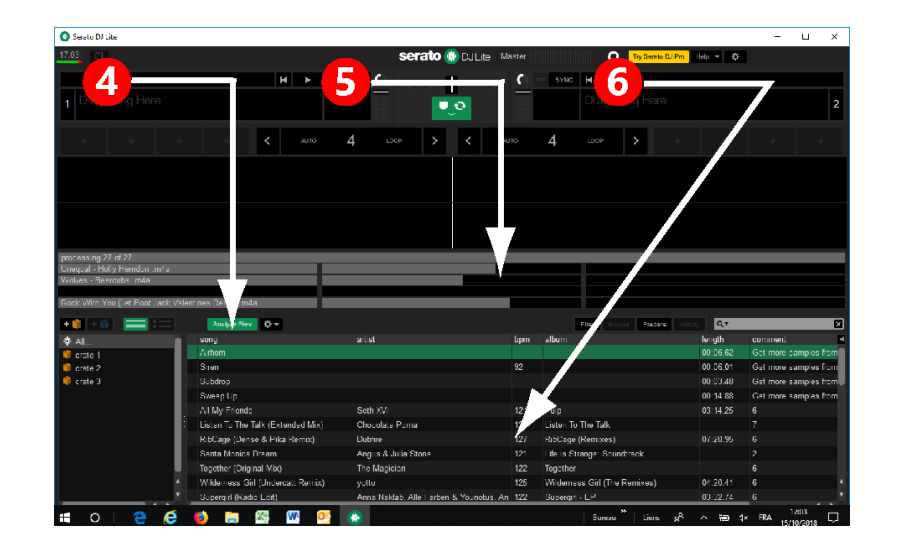

Когда серые полосы прогресса закроются, это означает завершение процесса анализа. **Когда анализ будет завершен, снова подключите DJControl Starlight к компьютеру с помощью USB**.

## **4. Размещение DJControl Starlight рядом с ноутбуком**

### **ПОЛОЖЕНИЕ DJCONTROL STARLIGHT**

**• Разместите контроллер DJControl Starlight** перед клавиатурой компьютера.

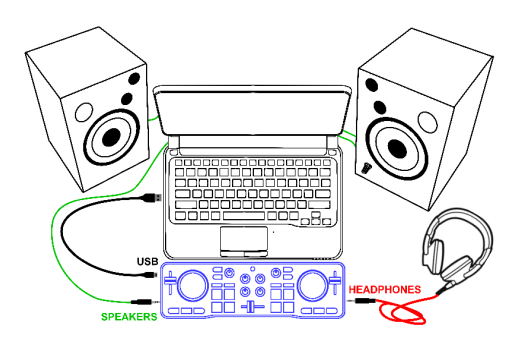

Разъемы с левой и правой стороны DJControl Starlight позволяют поместить контроллер рядом с компьютером.

### **ПРЕИМУЩЕСТВА ТАКОГО ПОЛОЖЕНИЯ**

- Такое положение (рядом с компьютером) дает диджею следующие возможности.
	- Обзор библиотеки с помощью мыши или тачпада компьютера.
	- Ввод названий песен в поле поиска программы Serato DJ Lite.

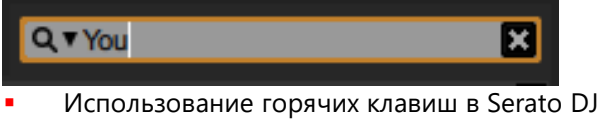

- Lite. ▪ Использование кнопки **Autoplay** в Serato DJ
	- Lite для автоматической загрузки и воспроизведения следующего трека по завершении текущего.

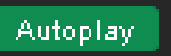

## **Как работать с Hercules DJControl Starlight**

## **5. Загрузка трека на деку в Serato DJ Lite**

#### **ЗАГРУЗКА ТРЕКА**

Выберите трек в библиотеке с помощью мыши или тачпада.

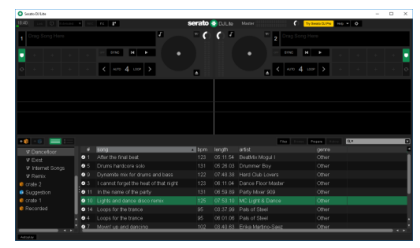

**• Нажмите и удерживайте левую кнопку мыши** или тачпада и перетащите трек на деку в программе Serato DJ Lite: кромка деки загорится зеленым.

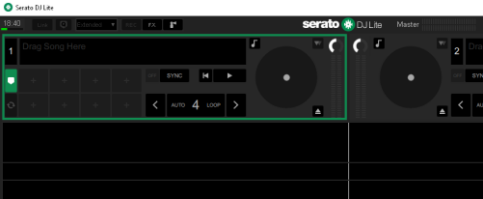

#### **СЧИТЫВАНИЕ ДАННЫХ ТРЕКА**

Отпустите левую кнопку мыши или тачпада: трек загружается на деку.

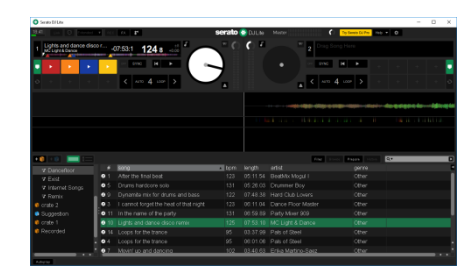

На деке отображается имя трека и исполнителя, а также длительность и значение BPM трека.

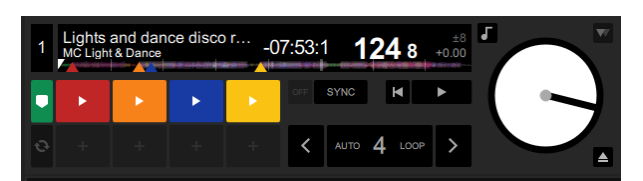

## **6. Обзор деки в Serato DJ Lite**

### **ЗОНА ЗВУКОВОЙ ВОЛНЫ**

Большие звуковые волны визуально отображают текущие загруженные на каждую деку песни.

- Верхняя звуковая волна = дека 1 / нижняя = дека 2.
- Различные цвета соответствуют частотам: красный= низкие / зеленый= средние / синий = высокие.
- Пики звуковых волн = удары.

### **МЕТКИ HOT CUES**

Если в песне уже есть метки Hot Cues, они будут представлены следующим образом.

- 4 разноцветных стрелки на представлении звуковой волны.
- 4 кнопки соответствующих цветов под значениями длительности и BPM трека (в примере ниже: красный, оранжевый, синий, желтый). Если меток Hot Cues нет в треке, эти 4 кнопки остаются черными.

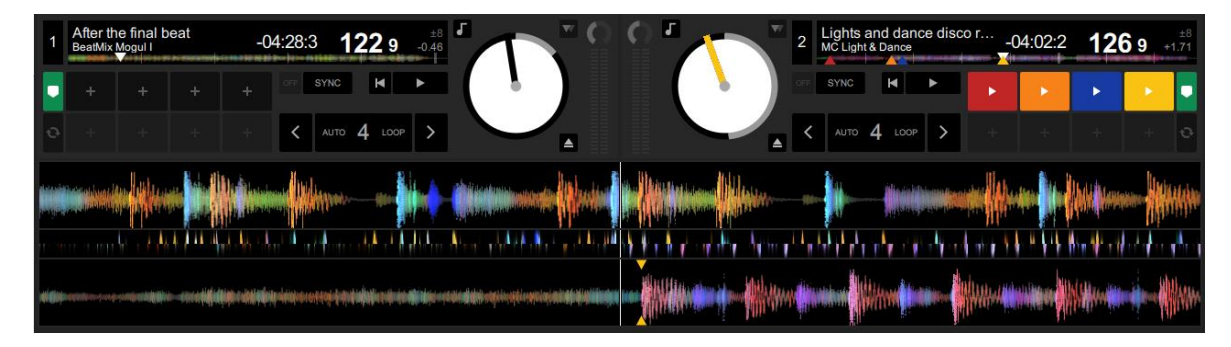

## **Негсшея** Как работать с **Hercules DJControl Starlight**

## **7. Установка меток Cue и Hot Cue в Serato DJ Lite**

#### **ОБЪЯСНЕНИЯ**

Метки Cue и Hot Cue представляют собой закладки в треке.

- **Cue In** = момент, с которого следует начать воспроизведение трека, обычно на первом ударе. В Serato DJ Lite обычно обозначается белой стрелкой.
- **Hot Cue** = особенно важные для диджея моменты, к которым можно перейти с помощью пэдов Hot Cue на контроллере DJControl Starlight.
- Serato DJ Lite позволяет управлять 4 метками Hot Cue.

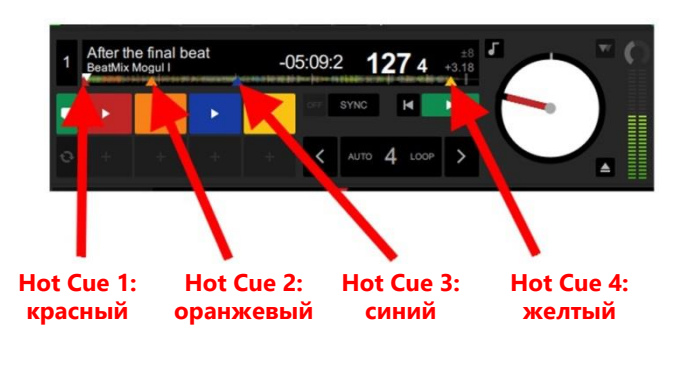

## **ДЕЙСТВИЯ**

▪ Нажмите кнопку **CUE** на DJControl Starlight, чтобы установить метку Cue In или перейти к моменту Cue In.

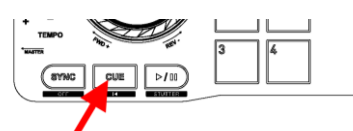

▪ Включите режим **HOT CUE** и нажмите пэды 1—4, чтобы установить метки Hot Cue 1 — Hot Cue 4.

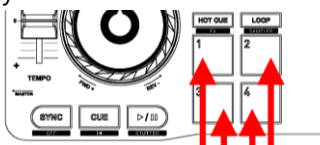

- Чтобы переместить метку Cue In: приостановите воспроизведение трека, перейдите к моменту, где нужна метка Cue In, и нажмите кнопку **CUE**.
- Чтобы удалить метку Hot Cue, нажмите кнопку **SHIFT** на DJControl Starlight и одновременно соответствующий пэд.

## **8. Включение подсветки базы в такт музыке**

### **НАСТРОЙТЕ РЕЖИМ ПОДСВЕТКИ В SERATO DJ LITE**

Выберите один из 7 доступных режимов подсветки.

- **Щелкните по кнопке Настройки** (со значком шестеренки) на верхней панели Serato DJ Lite.
- Перейдите на вкладку **Mixer**.
- В поле **Lighting Control** выберите **Beat Flash**.

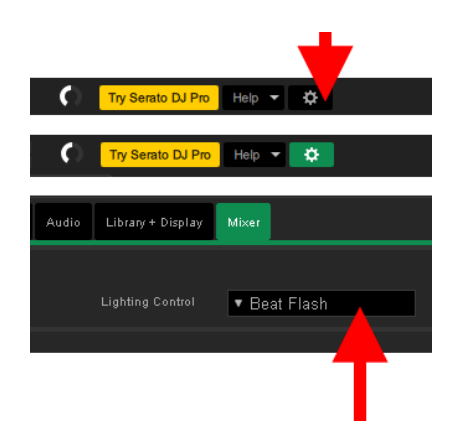

#### **НА DJCONTROL STARLIGHT**

- Запустите трек.
- Подсветка контроллера DJControl Starlight начинает мигать в такт треку, что помогает научиться микшированию и делает удобным счет ударов на 1—4.

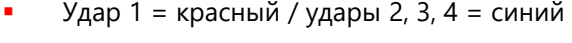

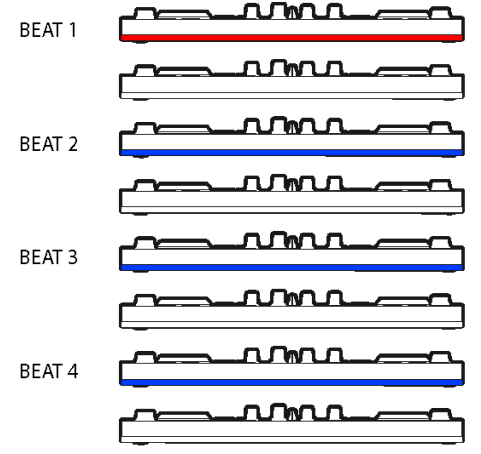